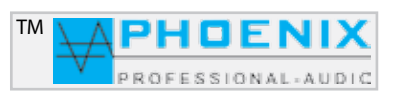

# **Bedienungsanleitung**

## PV-DSP-4ACD.9.4 (Power Voice) Version mit Kompressor-Expander-Funktion

Vollautomatischer digitaler Automatik-Mischverstärker mit einem Leistungs-Endverstärker 400 Watt, frei programmierbarer oder automatischer Umschaltung der PRESETS 1 und 2 mit Kalenderfunktion.

Programmierbare Vorrangstellung für Konferenz-Modi, Eingangs-Audiomatrix, optionale Kabel-Fernbedienung für Fernumschaltung der Presets.

Fern-LIVE Steuerung durch MASTER USB-Interface. Eine beispielhafte Komplettausstattung in der Audio-Verarbeitung DSP.

Programmierung Software EASY-Manager 2.0.

Automatik-System der zweiten Generation mit DIGITAL SIGNAL DELAY FIELD und automatischer Steuerung des Eingangs mit BARRIER-GATE, GATE-OPEN und GAIN-CONTROL. Automatik-Verstärker mit DeEsser und USB MP3-Player.

PV-DSP-4ACD Version mit Audio Matrix **DeEsser** USB-Player Kompressor Expander

**Made in EU**

**3 HE**

DEUTSCH

ikenni  $\ddot{\circ}$  $\ddot{\circ}$ စ်  $\ddot{\circ}$  $\bar{\circ}$  $\overline{\bullet}$  $\bar{\hat{\mathbf{o}}}$ f. ÷. ü Õ Phoenix Professional Audio GmbH Gewerbepark Conradty 12 D-83059 KOLBERMOOR Tel. 0049-(0)8031-30425-0 Fax. 0049-(0)8031-30425-25 www.phoenix-pa.com

info@phoenix-pa.com shop.phoenix-pa.com

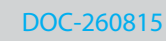

## Bedienungsanleitung

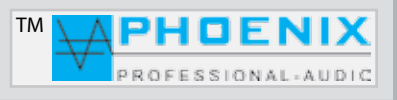

## **SICHERHEITSHINWEISE**

Vor Inbetriebnahme des Verstärkers bitten wir Sie, die Sicherheitshinweise aufmerksam zu lesen. Installation nach folgenden Richtlinien:

- **1 Stellen Sie den Verstärker immer auf eine ebene und stabile Unterfläche.**
- **2 Wählen Sie eine trockene Umgebung und stellen Sie keine Flüssigkeiten auf den Verstärker.**
- **3 Vermeiden Sie die Nähe von Hitzequellen.**
- **4 Öffnen Sie niemals das Gehäuse des Verstärkers, ohne vorher den Netzstecker aus der Steckdose zu ziehen.**
- **5 Schließen Sie das Gerät nur an 230 VAC/50Hz Netzspannung an.**

Die Belüftungsschlitze nicht blockieren! Lassen Sie über, hinten und unter dem Gerät einen ausreichenden Raum zur Luftzirkulation.

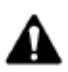

**ACHTUNG!** Seien Sie besonders vorsichtig beim Umgang mit gefährlicher Netzspannung. Bei dieser Spannung können Sie einen lebensgefährlichen, elektrischen Schlag erhalten.

Dieses Gerät hat das Werk in sicherheitstechnisch einwandfreiem Zustand verlassen. Um diesem Zustand zu erhalten und einen gefahrlosen Betrieb sicherzustellen, muss der Anwender unbedingt die Sicherheits-Hinweise und die Warnvermerke beachten, die in dieser Gebrauchsanweisung enthalten sind.

Bei Schäden, die durch Nichtbeachtung dieser Bedienungsanleitung verursacht werden, erlischt der Garantieanspruch. Für daraus resultierende Folgeschäden übernimmt der Hersteller keine Haftung.

Bitte überprüfen Sie vor der ersten Inbetriebnahme, ob kein *offensichtlicher Transportschaden* vorliegt. Sollten Sie Schäden an der Netzleitung oder am Gehäuse entdecken, nehmen Sie das Gerät bitte nicht in Betrieb und setzen sich mit ihrem Fachhändler in Verbindung.

Der Aufbau entspricht der Schutzklasse I. Der Netzstecker darf nur an eine Schutzkontakt-Steckdose angeschlossen werden, deren Spannung und Frequenz mit dem Typenschild des Gerätes genau übereinstimmt. Ungeeignete Spannungen und ungeeignete Steckdosen können zur Zerstörung des Gerätes und zu tödlichen Stromschlägen führen.

Den Netzstecker immer als letztes einstecken. Der Netzstecker muss dabei gewaltfrei eingesetzt werden. Achten Sie auf einen festen Sitz des Netzsteckers.

Lassen Sie die Netzleitung nicht mit anderen Kabeln in Kontakt kommen. Seien Sie vorsichtig beim Umgang mit Netzleitungen und -Anschlüssen. Fassen Sie diese Teile nie mit feuchten Händen an. Feuchte Hände können tödliche Stromschläge zur Folge haben.

Netzleitungen nicht verändern, knicken, mechanisch belasten, ziehen, erhitzen und nicht in die Nähe von Hitze- oder Kältequellen bringen. Bei Missachtung kann es zu Beschädigungen der Netzleitung, zu Brand oder zu tödlichen Stromschlägen kommen.

Die Kabeleinführung oder die Kupplung am Gerät dürfen nicht durch Zug belastet werden. Es muss stets eine ausreichende Kabellänge zum Gerät hin vorhanden sein. Andernfalls kann das Kabel beschädigt werden, was zu tödlichen Stromschlägen führen kann.

Achten Sie darauf, dass die Netzleitung nicht gequetscht oder durch scharfe Kanten beschädigt werden kann. Überprüfen Sie das Gerät und die Netzleitung in regelmäßigen Abständen auf Beschädigungen.

## Bedienungsanleitung

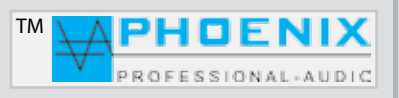

## **SICHERHEITSHINWEISE**

Bei Verwendung von Leitungen muss sichergestellt werden, dass der Aderquerschnitt für die benötigte Stromzufuhr des Gerätes zugelassen ist. Alle Warnhinweise für die Netzleitung gelten auch für evtl. Verlängerungsleitungen.

Gerät bei Nichtbenutzung und vor jeder Reinigung vom Netz trennen. Fassen Sie dazu den Netzstecker an der Griffläche an und ziehen Sie niemals an der Netzleitung, ansonsten kann das Kabel und der Stecker beschädigt werden, was zu tödlichen Stromschlägen führen kann. Sind Stecker oder Geräteschalter z.B. durch Einbau nicht erreichbar, so muss netzseitig eine allpolige Abschaltung vorgenommen werden.

Wenn der Netzstecker oder das Gerät staubig ist, dann muss es außer Betrieb genommen werden, der Stromkreis muss allpolig unterbrochen und das Gerät mit einem trockenen Tuch gereinigt werden.

Staub kann die Isolation reduzieren, was zu tödlichen Stromschlägen führen kann. Stärkere Verschmutzungen im und am Gerät dürfen nur von einem Fachmann beseitigt werden.

Es dürfen unter keinen Umständen Flüssigkeiten jeglicher Art in Steckdosen, Steckverbindungen oder in irgendwelche Geräteöffnungen oder Geräteritzen eindringen.

Besteht der Verdacht, dass - auch nur minimale - Flüssigkeit in das Gerät eingedrungen sein könnte, muss das Gerät sofort allpolig vom Netz getrennt werden.

Dies gilt auch, wenn das Gerät hoher Luftfeuchtigkeit ausgesetzt war. Auch wenn das Gerät scheinbar noch funktioniert, muss es von einem Fachmann überprüft werden, ob durch den Flüssigkeitseintritt eventuell Isolationen beeinträchtigt wurden. Reduzierte Isolationen können tödliche Stromschläge hervorrufen.

In das Gerät dürfen keine fremden Gegenstände gelangen.

Dies gilt insbesondere für Metallteile. Sollten auch nur kleinste Metallteile wie Heft- und Büroklammern oder gröbere Metallspäne in das Gerät gelangen, so ist das Gerät sofort außer Betrieb zu nehmen und allpolig von Netz zu trennen.

Durch Metallteile hervorgerufene Fehlfunktionen und Kurzschlüsse können tödliche Verletzungen zur Folge haben.

Das Gerät und ihre Zuleitungen sind vor Blitzschlag zu schützen.

Schließen Sie das Gerät nur im ausgeschalteten Zustand an.

Bevor das Gerät eingeschaltet wird, müssen alle Fader und Lautstärke-Regler auf null bzw. auf Minimum gestellt werden.

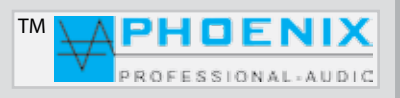

## **SICHERHEITSHINWEISE**

1. Diese Anleitung sorgfältig durchlesen.

2. Diese Anleitung gut aufbewahren.

3. Alle Warnungen beachten.

4. Alle Anweisungen befolgen.

5. ACHTUNG: Zur Vermeidung von Bränden und Stromschlägen darf diese Anlage weder Regen noch Feuchtigkeit ausgesetzt werden. Dieses Gerät nicht in Wassernähe verwenden.

6. Nur mit einem trockenen Tuch reinigen.

7. Keine Lüftungsöffnungen abdecken.

8. Nicht in der Nähe von Wärmequellen wie Heizkörpern, Warmluftschiebern, Öfen oder anderen Geräten (einschließlich Verstärkern) aufstellen, die Wärme abstrahlen.

9. Die Sicherheitsfunktion des Verpolschutz- oder Schutzkontaktsteckers nicht außer Kraft setzen. Ein Stecker mit Verpolschutz verfügt über zwei Stifte, von denen einer breiter ist als der andere (nur für USA/Kanada). Ein Schutzkontaktstecker besitzt zwei Stifte und einen Erdungspol. Wenn der im Lieferumfang enthaltene Stecker nicht in Ihre Steckdose passt, ist diese veraltet und muss von einem Elektriker ersetzt werden.

10. Das Netzkabel so verlegen, dass niemand darauf treten oder es eingeklemmt werden kann. Dies gilt insbesondere für Stecker, Steckdosen und die Stelle, an der das Kabel aus dem Gerät austritt.

11. Nur Phoenix Professional Audio GmbH Produkte und spezifiziertes Zubehör verwenden.

12. Wartungsarbeiten nur von qualifiziertem Instandhaltungspersonal ausführen lassen. Das Gerät muss immer dann gewartet werden, wenn es auf irgendeine Weise beschädigt wurde, z. B. wenn das Netzkabel oder der Netzstecker beschädigt ist, Flüssigkeiten auf dem Gerät verschüttet oder Gegenstände in das Gerät gefallen sind, das Gerät Regen oder Feuchtigkeit ausgesetzt wurde, es nicht normal funktioniert oder fallen gelassen wurde.

## **ERKLÄRUNG DER GRAPHISCHEN SYMBOLE**

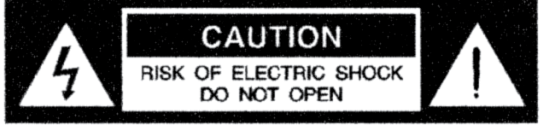

AVIS: RISQUE DE CHOC ELECTRIQUE ! **NE PAS OUVRIR!** 

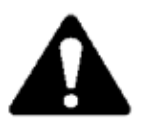

Das Ausrufezeichen in einem Dreieck soll den Benutzer auf das Vorhandensein wichtiger Betriebsund Wartungsanleitungen in diesem Handbuch aufmerksam machen.

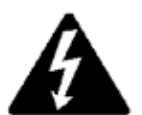

Das aus einem Blitz mit einer Pfeilspitze bestehende Symbol in einem Dreieck soll den Benutzer auf das Vorhandensein nicht isolierter, gefährlicher Spannungen innerhalb des Gehäuses aufmerksam machen, die stark genug sein können, um einen elektrischen Schlag abzugeben.

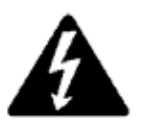

## **VORSICHT: ZUR REDUZIERUNG DES STROMSCHLAGRISIKOS DIE ABDECKUNG NICHT ABNEHMEN. FÜR ALLE WARTUNGSARBEITEN QUALIFIZIERTES PERSONAL EINSETZEN.**

"Copyright 2015, Phoenix Professional Audio GmbH, www.phoenix-pa.com" Phix-Logo ist beim DE-Patent- und Markenamt angemeldet (TM) Alle Marken sind Eigentum ihrer jeweiligen Inhaber.

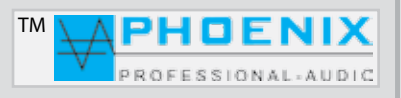

## **ALLGEMEINES**

**POWER-VOICE PV-DSP-4ACD.9.4** Automatik Powermixer mit Endverstärker **400 Watt**, speziell entwickelt für Einsätze in schwierigen akustischen Gebäuden (Bauakustik). Der PV-DSP-4ACD.9.4 wird dort eingesetzt, wo die meisten anderen Geräte keine positiven Ergebnisse hervorbringen oder wo ein ganzes "*Rack*" mit Systemkomponenten aufgebaut werden müsste, um ein zumutbares akustisches Ergebnis zu erzielen.

Die 8 Universal-Eingänge sind durch *DIP*-Schalter zwischen *MIK.- und LINE-Empfindlichkeit* schaltbar. Jeder der 8 Universal-Eingänge verfügt über zuschaltbare *Phantompower* und einen *HPF-Filter* (100 Hz).

Die universalen Eingänge sind mit zuschaltbarem Automatik-Mikrofon-System (*DSDF*), *DIGITAL SIGNAL-DELAY-FIELD* System ausgestattet. Die Freigabe aller besprochenen Mikrofone erfolgt automatisch und wird durch das Prozessor-System (DSDF) kontrolliert und überwacht.

Durch die Eingangsmatrix (*DIP-Schalter*) "**MAINSUM-1**" und "**MAINSUM-2**" können alle 8 Eingangskanäle zu den "**MAINSUM-1**" DSP-Ausgängen 1 bis 3 und "**MAINSUM-2**" zu den DSP-Ausgängen 1 bis 3 und 4 zugeordnet werden.

Sämtliche Einstellungen der Matrix, des DSDF-Systems, Vorrangs- bzw. Konferenz-Programmierung werden in den weiteren Kapiteln beschrieben.

Außerdem verfügt der **POWER VOICE DSP-4ACD.9.4** über folgende Eingänge und Funktionen:

- Eingangs Audio Matrix "MAINSUM-1" und "MAINSUM-2"

## - **KOMPRESSOR-EXPANDER Funktion**

- DeEsser mit FULL, SPLIT, AIR Funktionen
- USB MP3-Player
- 8 Eingänge auf XLR (MIK.-LINE durch DIP-Schalter)
- LINE-Eingang (LINE-9 IN) auf Cinch
- 8 x Eingang-GAIN Regelung
- -10 Eingangs-Parametric-EQ
- 2 PRESETS
- Digital NOISE-GATE und LIMITER (Software)
- CROSSOVER (eine Zuordnung der Eingänge 1 bis 7 auf Ausgang 4, bzw. Eingänge 8 bis 9 auf Ausgang 4)
- Kalenderfunktion (automatische Umschaltung auf PRESETS-2)
- RS 485 REMONTE Interface für Kabelfernbedienung, manuelle Umschaltung zwischen den Presets
- 4 x 5 Ausgangs-Parametric-EQ, 4 Delays, 4 Volume Controls und Automatik Rückkopplungs-Limiter (Summe)
- 4 DSP-Ausgänge, der Ausgang Nr. 4 kann als X-Over SUB Ausgang konfiguriert werden
- 2 100V/LS-Linien Ausgänge (1 regelbare Zone, AMP-1, 400W)
- PRE-MASTER EQ-Ausgang (symmetrisch auf XLR)
- 4 x POST-MASTER Ausgänge DSP (symmetrisch auf XLR)
- PRE-MASTER Eingang (symmetrisch auf 3-polige Klinke)
- Anschluss für Kabelfernbedienung INPUT PANEL PRESET (RJ 45)
- INFO OUT PRESET 2 (Regler mit 2 x Schließer) für z.B. Zuschaltung zusätzlicher Lautsprecherlinien bei PRESET 2
- Ausgang RECORD für Aufnahme-Geräte
- System Software EASY-MANAGER 2.0.

Alle diese Einstellmöglichkeiten sorgen für eine noch präzisere Raumentzerrung und beste Anpassung an die Raumakustik. Außerdem verfügen die Mischverstärker über eine zusätzliche Lautsprecher-Linie mit separater Lautstärke-Regelung und im System einstellbaren **SOFT-START** (*Standard Einstellung 5 Sek.*) für besseren Lautsprecher-Schutz.

#### *Die Geräte sind sowohl als Tischausführung als auch für 19"-Einbau geeignet.*

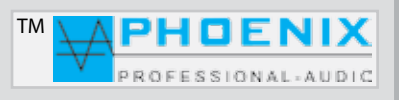

## **HAUPTMERKMALE**

- Kurzschlussschutz Überhitzungsschutz Leerlaufschutz Überlastungsschutz
- Endverstärker 400 Watt Leistung
- RELAIS-SCHALTFELD (Aktivierung bei Preset 2)
- 100V, 70V, 50V, 8 Ohm und 4 Ohm Lautsprecher-Ausgänge
- SOFT START zur Unterdrückung von Einschaltgeräuschen
- Symmetrische Mikrofon-Eingänge
- DeEsser
- USB MP3-Player
- Kompressor-Expander
- Symmetrische LINE IN / LINE OUT Ein-/Ausgänge
- PRESETS Wahlschalter mit frei programmierbarer Kalenderfunktion für die automatische Umschaltung z.B. Sonntags-Messe (PRESET-2)
- 4 trafosymmetrische DSP OUT Ausgänge, programmierbarer SUBWOOFER-Ausgang auf Ausgang DSP OUT-4
- Ausgang RECORD für Aufnahme-Geräte
- Phönix Anschlüsse für Lautsprecher-Linien
- Separate Lautstärkeregelung für Mikrofon, Line-Eingänge mit 2-fach EQ
- Versenkter 2-Punkt Graphik-EQ auf der Frontseite pro Eingang
- Rückkopplungs-Limiter "Phase shifter" oder "adaptability-Automatic"
- Mikrofon-Automatic-Switch System mit Kontroll-LEDs
- Audiosignal Limiter und NOISE-GATE (MASTER)
- 10 x Eingang / 4 x 5 Ausgang parametrischer EQ mit 20 Hz bis 20.480 kHz @ -12dB/+12dB @ 0.05 oct 3.00 oct
- Delay je Ausgang bis 85 mtr.
- Separate Lautsprecher-Linie mit Lautstärkeregler. Zone 1 [400 W]
- Steuerungssoftware EASY-MANAGER 2.0 via USB-Interface.

## **VORDERSEITE DES VERSTÄRKERS**

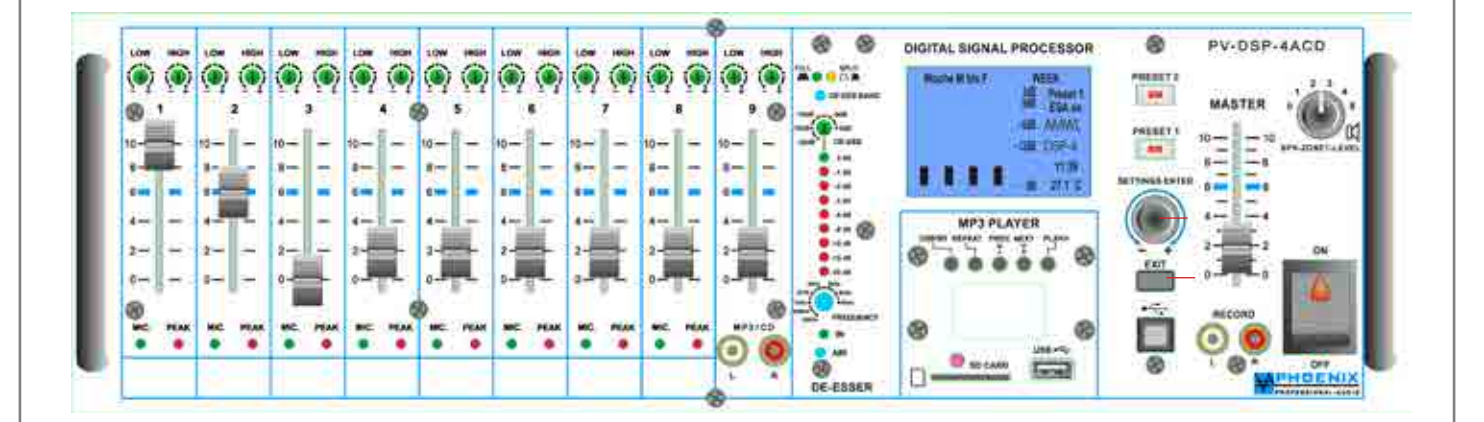

PHOENIX PROFESSIONAL-AUDIC

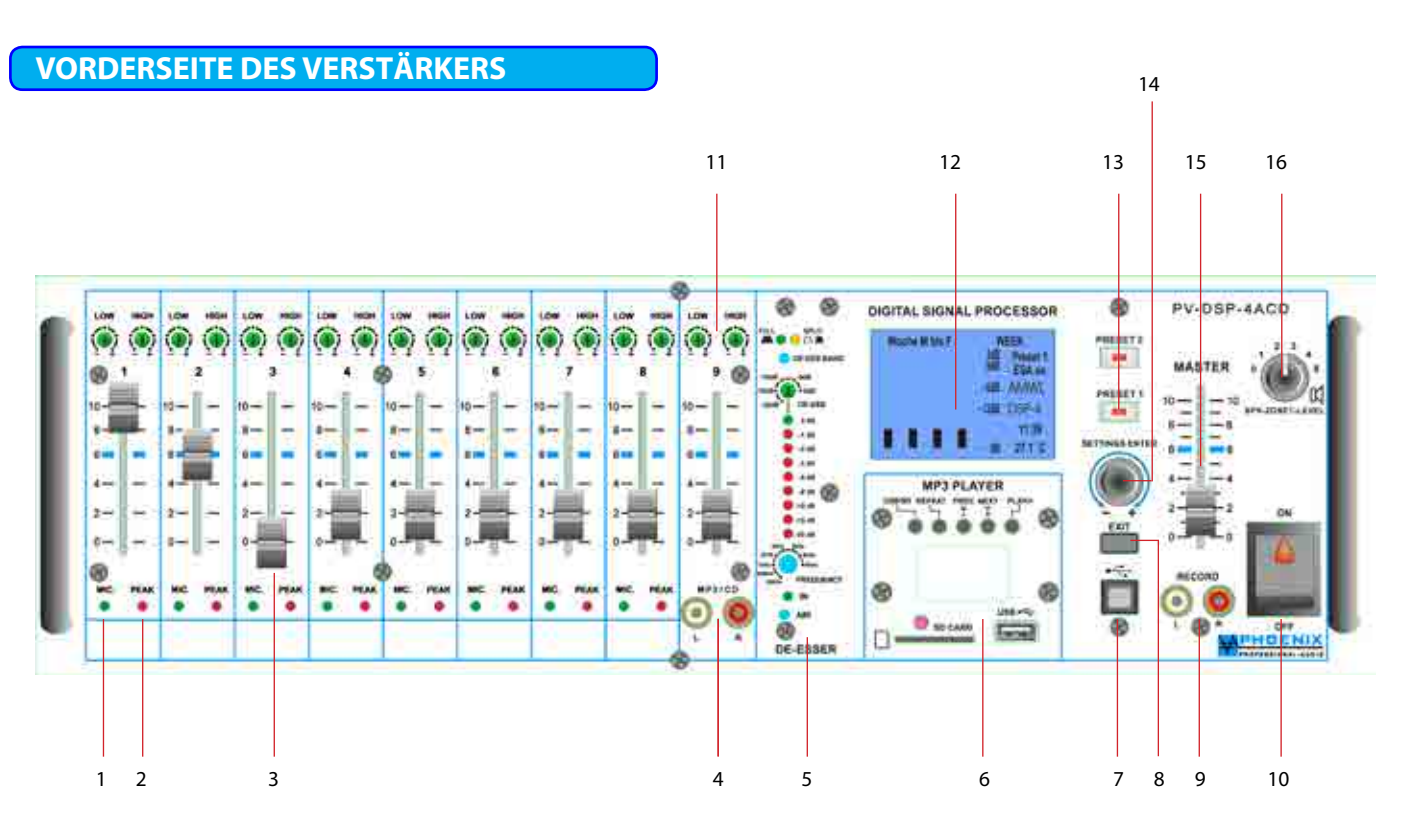

### **1. KONTROLL-LEDs AUTOMATIK-SYSTEM**

Grüne LED-Anzeigen leuchten, wenn das Automatik-Mik.-System ein Eingangssignal zulässt. Sollte der Eingang nicht angesprochen sein, bleibt die grüne Kontroll-LED dunkel und der Eingang bleibt geschlossen. Bitte eventuell die DIP-Schalter-Stellung beachten.

#### **2. KONTROLL-LEDs PEAK**

Rote LED-Anzeigen leuchten, wenn das Eingangssignal zu hoch ist und der Eingang übersteuert wird. Bei Übersteuerung bitte GAIN-LEVEL oder DIP-Schalter-Stellung (MIK.-LINE) ändern.

#### **3. KANAL-LAUTSTÄRKEREGLER 1 bis 9**

Diese Regler (Pegelschieberegler) bestimmen die Lautstärke der Eingänge 1 bis 9. Bitte die Lautstärkeregler (Begrenzer) im Display (Einstellungen 1-4 VOL, DSP) und den MASTER-Regler bzw. GAIN-LEVEL Potentiometer auf der Rückseite beachten.

#### **4. LINE EINGANG**

Line Eingang (0 dB) mit Pegelschieberegler, *LF und HF-EQ* Steller für z.B. *CD-Spieler-Einspeisung* usw. (Fronteingang).

#### **5. DeEsser (Grundlagen)**

Wird eine Übertragung der menschlichen Stimme durchgeführt, ist es aus ästhetischen Gründen oftmals erforderlich, die hohen Frequenzanteile der Wiedergabe (etwa 2 kHz bis 8 kHz) mit Hilfe eines Equalizers nachträglich zu verstärken oder abzusenken. Die Stimme erhält dadurch einen kernigeren Klang oder mehr Präsenz.

Auch bei reinen Sprachübertragungen wirkt eine Stimme dadurch auf die meisten Hörer direkter und erregt bei gleicher Lautstärke mehr Aufmerksamkeit.

Ein Problem entsteht beim Anheben der hohen Frequenzen einer Sprachübertragung dadurch, dass die stimmlosen Zischlaute (*s, ss, ß, sch, z, tz*) fast ausschließlich aus solchen Frequenzen bestehen und werden durch das Verstärken dieser Bereiche überproportional laut wiedergegeben.

Diesen Effekt verstärkt außerdem die oft angewendete Kompression des Sprachsignals, da diese Laute zwar als laut empfunden, vom technischen Signalpegel her jedoch niedrig sind und vom Kompressor kaum abgesenkt werden können. Insofern klingt eine so bearbeitete Wiedergabe sehr unangenehm, da die Zischlaute unverhältnismässig laut und ausgesprochen aufdringlich auffallen.

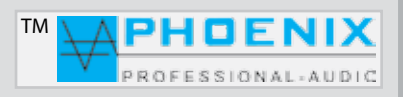

## **DeEsser**

### **5. (5.2) DeEsser (Funktion FULL/Automatik)**

Der im Verstärker-System befindliche **De-Esser** in der Systemeinstellung "**FULL"** trennt zunächst die unteren von den problematischen mittleren und oberen Frequenzen automatisch (im Frequenzbereich 800 Hz bis 8 kHz) und komprimiert danach die letztere, wodurch zu laute Abschnitte automatisch im Pegel abgesenkt werden (b*itte die Einstellung "DÄMPFUNG" Poti-Nr. 5.3 beachten*) . Anschließend werden beide Signale wieder zusammengemischt. Das Ergebnis ist eine präsente und gut klingende Wiedergabe der menschlichen Stimme ohne aufdringliche Zischlaute (*s, ss, ß, sch, z, tz*). Bei Systembetrieb des DeEssers "FULL" leuchtet die *gelbe* Kontroll-LED auf.

### **5. (5.2) DeEsser (Funktion SPLIT/BAND manuell)**

Durch Drücken der Taste "*DE-ESS BAND"* wird der DeEsser in *SPLIT-Modi* aktiviert, die grüne Kontroll-LED leuchtet auf. Bei der manuellen Einstellung des DeEssers muss die untere Frequenz (*Anfangs-Frequenz*) mit Potentiometern **Nr. 5.5**  gestellt werden. Oberhalb dieser Frequenz ist der DeEsser aktiv.

#### **BEISPIEL:**

Es wird mit Poti Nr. 5.5 die Anfangs-Frequenz auf den Wert 3 kHz gestellt, das heißt der Frequenzband oberhalb von 3 kHz wird durch den DeEsser kontrolliert und die energiereichen, aufdringlichen Zischlaute (*s, ss, ß, sch, z, tz*) um den mit dem Potentiometer Nr. 5.3 (*Dämpfung*) gestellten Wert (0 dB bis -20 dB) reduziert.

## **WICHTIG:**

*Es wird empfohlen, um einen besseres Sound-Ergebnis oberhalb der 12 kHz Frequenzen zu erreichen, immer mit aktivem DeEsser und zusätzlicher Funktion* **"AIR"** *zu arbeiten.*

### **5.1 Betriebsart Kontroll-LED`s**

Die grüne LED leuchtet, wenn der DeEsser sich im "**FULL"**-Modus befindet, die gelbe LED leuchtet bei Betriebsart "**SPLIT"**.

#### **5.2 Wahlschalter "DE-ESS BAND" (MODI: FULL/SPLIT)**

Durch Betätigung des Wahlschalters kann man zwischen "FULL" und "SPLIT" (Band) die gewünschte MODUS-ART schalten.

## **5.3 DÄMPFUNG**

Durch Drehen des Potentiometers wird die gewünschte Dämpfung der (s, ss, ß, sch, z, tz) Laute eingestellt. Die eingestellte Dämpfung wirkt sich auf beide MODI-Arten "FULL" und "SPLIT" gleich aus. Der Bereich der Absenkung liegt zwischen 0 dB und -20 dB.

#### **5.4 LED-ANZEIGE (DÄMPFUNG)**

Die LED-Kette zeigt LIVE die aktuelle Stärke der Dämpfung im Bereich von 0 dB (keine Dämpfung, grüne LED leuchtet) bis zu -20 dB (alle LED leuchten rot).

#### **5.5 FREQUENZ** (*Anfangs-Frequenz*)

Im "**DE-ESS BAND" SPLIT-Modus** muss die untere Anfangs-Frequenz eingestellt werden. Diesbezüglich stellen Sie mit Potentiometern Nr. 5.5 die am besten passende Frequenz ein, die Dämpfung der Zischlaute durch den DeEser erfolgt oberhalb der gestellten Anfangs-Frequenz.

## **WICHTIG:**

Im Modus "FULL" hat der Potentiometer "FREQUENCY" keine Funktion.

## **5.6 DeEsser AIR-Modus**

Durch Drücken der Taste "AIR" wird "Modi-AIR" aktiviert und die *grüne* Kontroll-LED leuchtet auf. Modi AIR bewirkt, dass der Frequenzband oberhalb der 12 kHz nicht durch den DeEsser beeinflusst wird.

*Es wird empfohlen, um ein besseres Sound-Ergebnis oberhalb der 12 kHz Frequenzen zu erreichen, immer mit aktivem DeEsser und Funktion* "AIR" *zu arbeiten.* 

"Copyright 2015, Phoenix Professional Audio GmbH, www.phoenix-pa.com" -<br>-Logo ist beim DE-Patent- und Markenamt angemeldet (TM) Alle Marken sind Eigentum ihrer jeweiligen Inhaber.

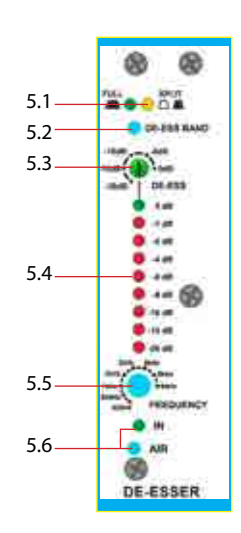

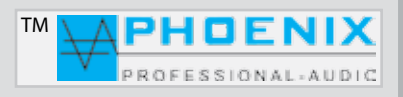

## **MP3-Player Nr. 6**

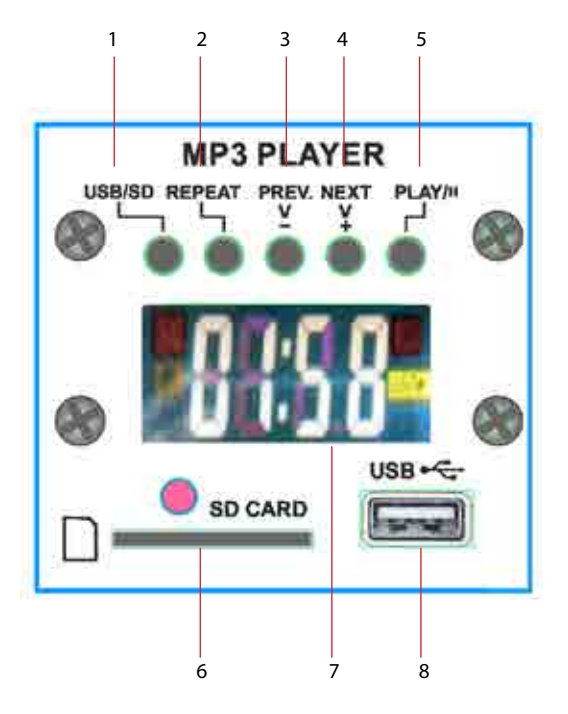

## **1. USB/SD**

Dieser Knopf dient zum Umschalten zwischen USB-Betrieb oder SD-Card Betrieb. Ein einzelnes Medium, das heißt ein USB-Stick (USB flash drive pen) oder SD-Card wird durch das System "einzeln" automatisch erkannt.

## **WICHTIG:**

die Funktion ist nur dann gegeben, wenn sich gleichzeitig zwei Speichermedien im USB-Player befinden.

## **2. REPEAT**

Durch kurzes Drücken der Taste REPEAT (Wiederholung) erscheint auf dem Display "ONE" und das aktuelle Lied wird wiederholt. Durch erneutes Drücken erscheint auf dem Display "ALL" und alle auf dem USB-Stick befindlichen Lieder werden wiederholt. Die Funktion wird durch eine für ca. 3 Sekunden gedrückt gehaltene REPEAT-Taste ausgeschaltet, das Gerät wechselt dann auf normalen *PLAY-MODUS*.

## **3. PREV & (-V) FUNKTIONEN**

Die Taste "PREV & (-V)" verfügt über zwei getrennte Funktionen:

**1.-** Durch kurzes Drücken auf die *"PREV"*-Taste wird auf das vorherige Lied umgeschaltet und automatisch abgespielt. **2.-** Durch Drücken auf die Taste *"PREV & (-V)"* für **ca. 3 Sekunden** wird die Lautstärke des MP3-Players verringert (-Volume), im Display erscheint die aktuelle Lautstärkenummer (zwischen 0 und 30).

## **4. NEXT & (+V) FUNKTIONEN**

Die Taste "NEXT & (+V) verfügt über zwei getrennte Funktionen:

**1.-** Durch kurzes Drücken auf die *"NEXT"*-Taste wird auf das nächste Lied umgeschaltet und automatisch abgespielt.

**2.-** Durch Drücken auf die Taste *"NEXT& (+V)"* für **ca. 3 Sekunden** wird die Lautstärke des MP3-Players erhöht (+Volume), im Display erscheint die aktuelle Lautstärkenummer (zwischen 0 und 30).

## **4. PLAY & II (Pause) FUNKTIONEN**

Durch Drücken der PLAY-Taste wird ein Lied gestartet. Drücken Sie die Taste, während ein Lied abgespielt wird, wird die Wiedergabe gestoppt. "*PAUSE-Funktion*": drücken Sie die Taste nochmals und die Wiedergabe wird erneut gestartet.

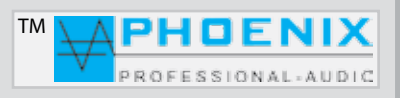

## **MP3-Player Nr. 6**

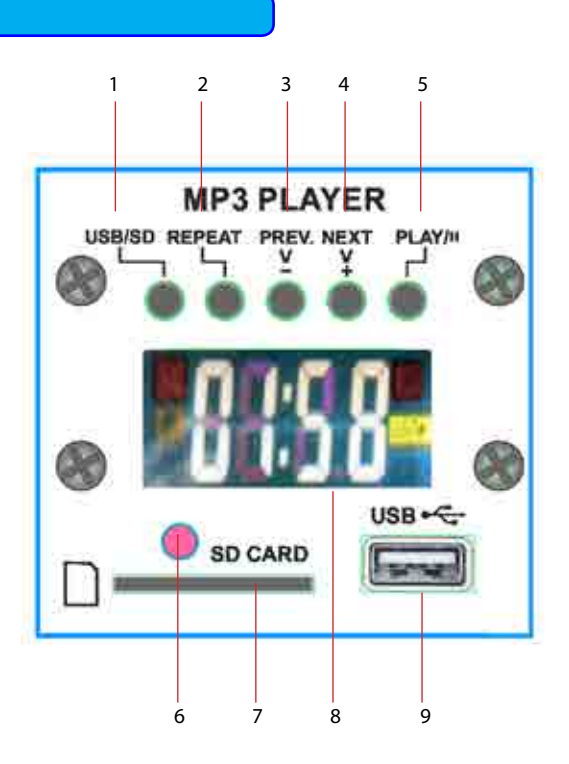

## **6. IR FERNBEDIENUNGS-EINGANG**

Fernbedienung Infrarot-Signaleingang. Um eine einwandfreie Fernbedienungs-Funktion zu gewährleisten, soll der sogenannte "SICHTKONTAKT" zwischen dem Verstärker und der Fernbedienung gegeben sein.

## **6. SD-CARD SLOT**

SD-Kartensteckplatz

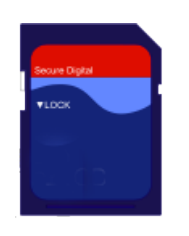

## **8. LC-DISPLAY**

Auf dem Display werden Informationen für den Nutzer bei der Bedienung des MP3-Players angezeigt.

#### **8. USB-SLOT**

USB-Steckplatz für einen USB-Stick (*USB flash drive pen*)

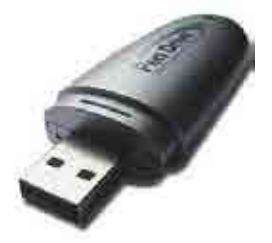

## **WICHTIG:**

Der MP3-Player verfügt über keine ORDNER Verwaltungs-Funktion; es wird empfohlen, Musikstücke auf dem USB-Stick ohne *ORDNER* zu bespielen.

"Copyright 2015, Phoenix Professional Audio GmbH, www.phoenix-pa.com" nix-Logo ist beim DE-Patent- und Markenamt angemeldet (TM) Alle Marken sind Eigentum ihrer jeweiligen Inhaber.

## **FERNBEDIENUNG DES MP3-PLAYERS**

## **1. MODE**

SLOT-Wahlschalter, dieser dient zum Umschalten zwischen USB-Betrieb oder SD-Card Betrieb.

## **2. EIN- und AUSSCHALTER (ON/OFF)**

Nach Betätigung dieses Schalters kann der MP3-Player EIN- und AUS geschaltet werden.

## **3. PLAY & II (Pause) FUNKTIONEN**

Durch Drücken der PLAY-Taste wird ein Lied gestartet. Drücken Sie die Taste, während ein Lied abgespielt wird, wird die Wiedergabe gestoppt. "*PAUSE"-Funktion*: drücken Sie die Taste nochmals und die Wiedergabe wird erneut gestartet.

## **4. EQ**

Der integrierte MP3-Player verfügt über 6 feste **Audio-DSP, EQ-Presets.** Durch mehrmalige Betätigung der *EQ-Taste* wird zwischen den sechs Presets geschaltet. Im Display wird der aktuelle Audio-DSP Preset angezeigt. Displayanzeige des MP3-Players: **E1 bis E6**.

## **5. TASTATUR 0-9**

Block-Tastatur zur schnellen Auswahl der Musikstücke.

## **6. RPT - REPEAT (Wiederholung)**

Durch kurzes Drücken der Taste **REPEAT** erscheint auf dem Display "*ONE*" und das aktuelle Lied wird wiederholt. Durch erneutes Drücken erscheint auf dem Display "ALL" und alle auf dem USB-Stick befindlichen Lieder werden wiederholt. Die Funktion wird durch eine für ca. 3 Sekunden gedrückt gehaltene REPEAT-Taste ausgeschaltet, das Gerät wechselt dann auf normalen PLAY-MODUS.

## **7. VOL-**

Durch Drücken auf die Taste *"VOL-"* wird die Lautstärke des MP3-Players verringert (-Volume), im Display erscheint die aktuelle Lautstärkenummer (zwischen 0 und 30).

## **7.1. VOL+**

Durch Drücken auf die Taste *"VOL+"* wird die Lautstärke des MP3-Players erhöht (+Volume), im Display erscheint die aktuelle Lautstärkenummer (zwischen 0 und 30).

## **8. I**

Durch kurzes Drücken auf die "DDI"- Taste wird auf das nächste Lied umgeschaltet, durch das kurze Drücken auf die "I√⊼  $\triangleleft$ D-Taste wird auf das vorherige Lied umgeschaltet und automatisch abgespielt.

## **9. MUTE (STUMMSCHALTUNG)**

"Copyright 2015, Phoenix Professional Audio GmbH, www.phoenix-pa.com"

Alle Marken sind Eigentum ihrer jeweiligen Inhaber.

Durch Drücken der *MUTE*-Taste wird die Wiedergabe unterbrochen, das Programm bzw. das aktuelle Lied wird aber durch das System nicht gestoppt, es läuft im System weiter. Durch erneutes Drücken der Taste wird die Wiedergabe des Liedes aktiviert.

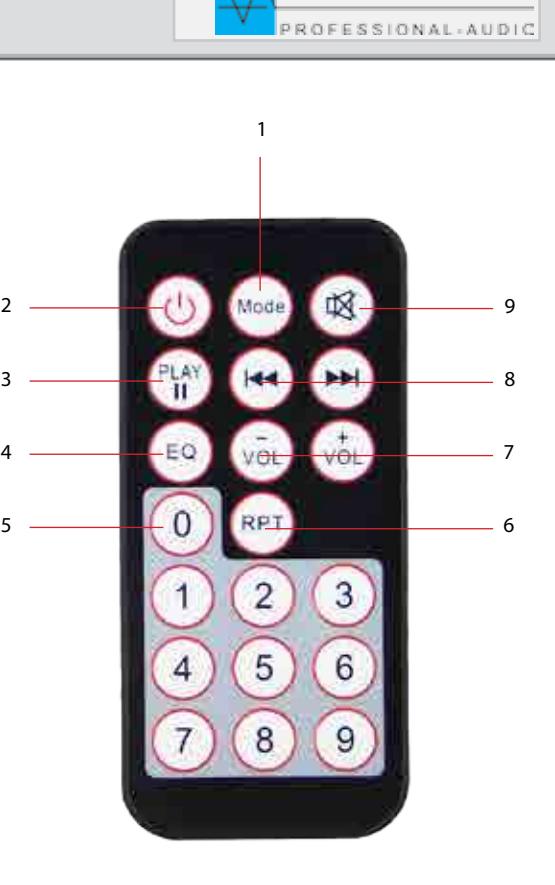

PHOENIX

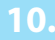

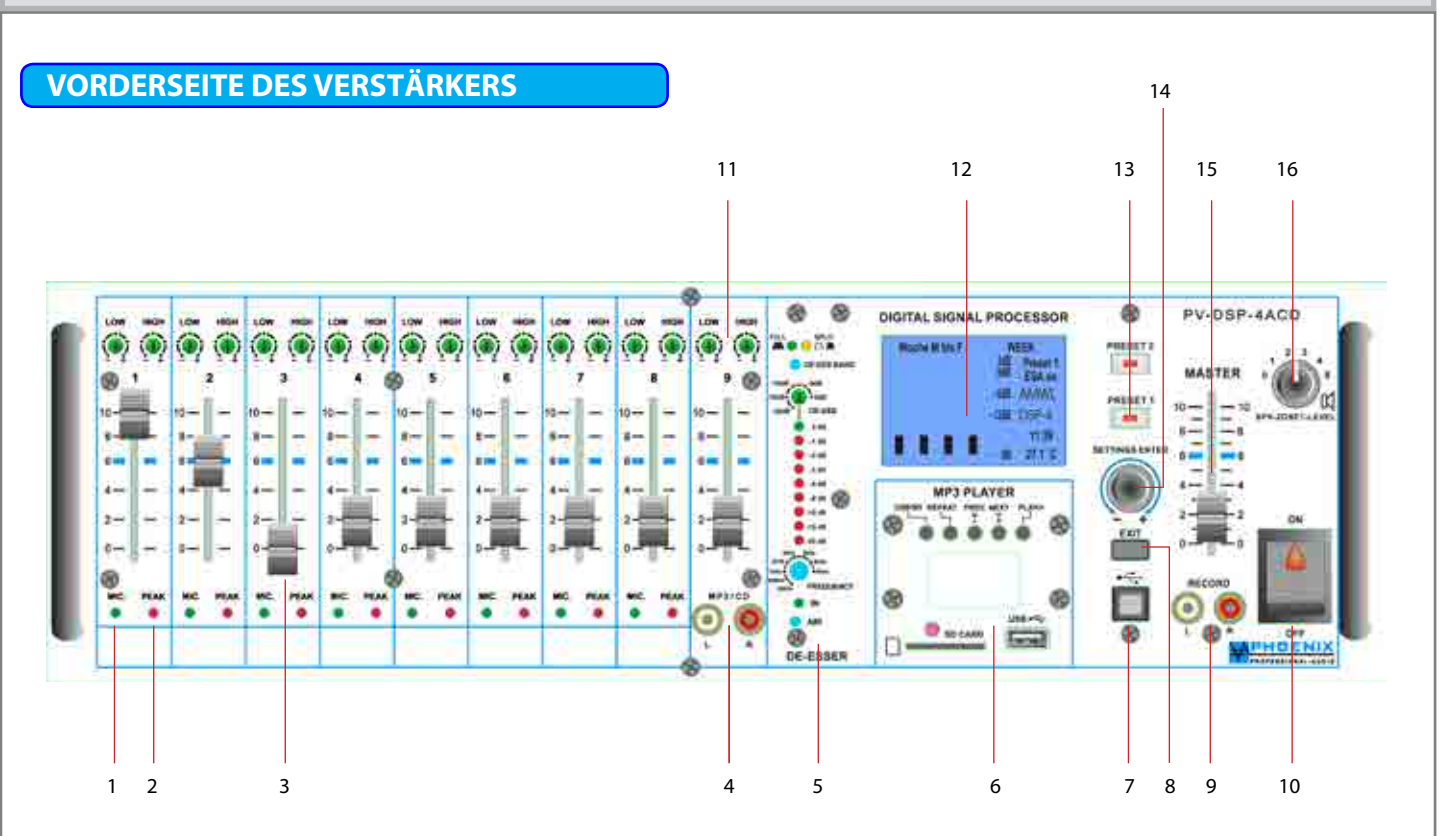

## **7. USB INTERFACE**

Dient zum Anschluss an einen PC und Programmierung durch die Steuerungs-Software EASY-MANAGER 2.0.

## **8. EXIT-TASTE**

Durch Drücken dieser Taste kommt man aus dem Hauptprogramm zum Unterprogramm bzw. bis zur Standard-Display-Anzeige zurück.

## **9. RECORD OUTPUT (Aufnahme-Ausgang)**

Unsymmetrisch beschaltet (0 dB), dient zum Anschluss von Aufzeichnungsgeräten. Das Signal, das zur Aufnahme zur Verfügung steht, ist die Signal-Summe der Mikrofon- und Tonträgereingänge vor der Klang- (EQ)- und MASTER-Lautstärkeregelung.

## **10.NETZ EIN-/AUSSCHALTER MIT BETRIEBSANZEIGE**

Nach Betätigung dieses Schalters ist das Gerät betriebsbereit. Betriebsspannung 230 VAC/50-60 Hz.

## **11. 2-BAND EQ**

Separate LF- und HF-Regelung der einzelnen Mikrofon- bzw. LINE-Eingänge. Bitte auf der Rückseite die DIP-Schalter zwischen MIK.- und LINE-Empfindlichkeit wählen.

## **12. DISPLAY**

Multifunktionsdisplay, Details siehe weitere Abb. bzw. Beschreibungen.

## **13. PRESET 1 und PRESET 2 Schalter mit LED-Anzeige**

Manuelle Umschaltung der Presets 1 und 2, sollte eine automatische (Kalenderfunktion) bzw. manuelle Umschaltung der PRESETS erfolgen, so wird der aktuelle Zustand durch die Kontroll-LED PRESET 1 oder PRESET 2 bzw. im Display der *"KLARTEXT"* angezeigt.

## **14. SETTINGS/PUSH/ENTER-TASTE**

Um in den Programmiermodus zu wechseln, die Taste ENTER kurz drücken, das Display schaltet um. Durch Drehen der PUSH/ ENTER-Taste wechseln Sie zwischen den Programmen. Alle Einstellungen werden dauerhaft gespeichert und bleiben auch bei einer Unterbrechung der Stromversorgung erhalten. Nach der durchgeführten Programmierung und durch Drücken der Taste EXIT wird im Display eine Standardanzeige mit Pegelbalken (dB) für die Kanäle 1 bis 4, Rückkopplungslimiter-Zustand mit ON bzw. OFF-Anzeige, System-Temperatur, die Uhrzeit und die Klartext-Benennung der Presets angezeigt.

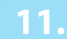

PHOEND PROFESSIONAL-AUDIC

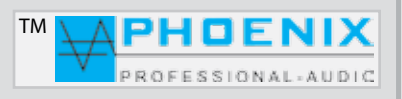

## **VORDERSEITE DES VERSTÄRKERS**

## **15. MASTER SEKTION**

Mit diesem Regler lässt sich die Gesamt-Lautstärke einstellen, anheben bzw. absenken. Bitte die digitalen Lautstärkeregler im DSP-Audio (*Begrenzer*) im Display (*Einstellungen 1-4 VOL für PRESETS 1 und 2*) beachten.

### **16. SPEAKER ZONE 1 (SEPARATE LAUTSPRECHER-LINIE)**

Einzelne Lautsprecher-Linien für z.B. Kontrolllautsprecher mit 100V-Ausgang und separaten Lautstärkeregler (Stufenschalter, maximale Last ist gleich der maximalen Verstärker-Verstärkung).

## **WICHTIG:**

Die erste Lautsprecher-Zone "**SPEAKER ZONE 1**" ist mit der internen Verstärker-Leistungsendstufe (400 Watt) verbunden.

## **RÜCKSEITE DES VERSTÄRKERS**

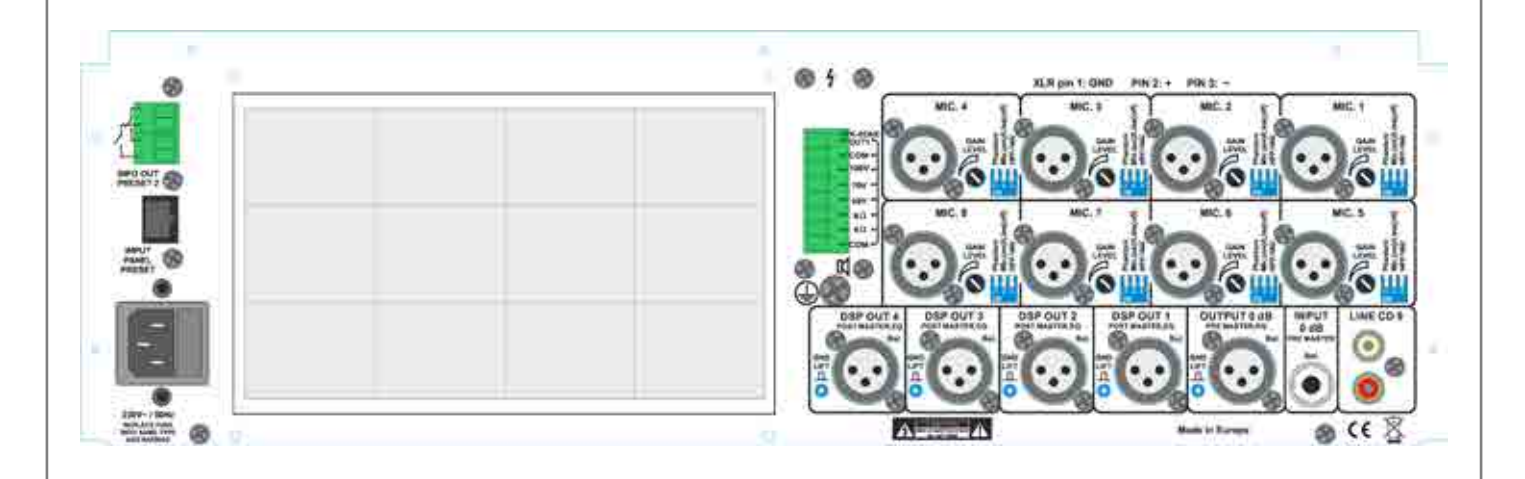

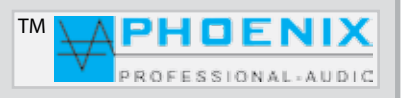

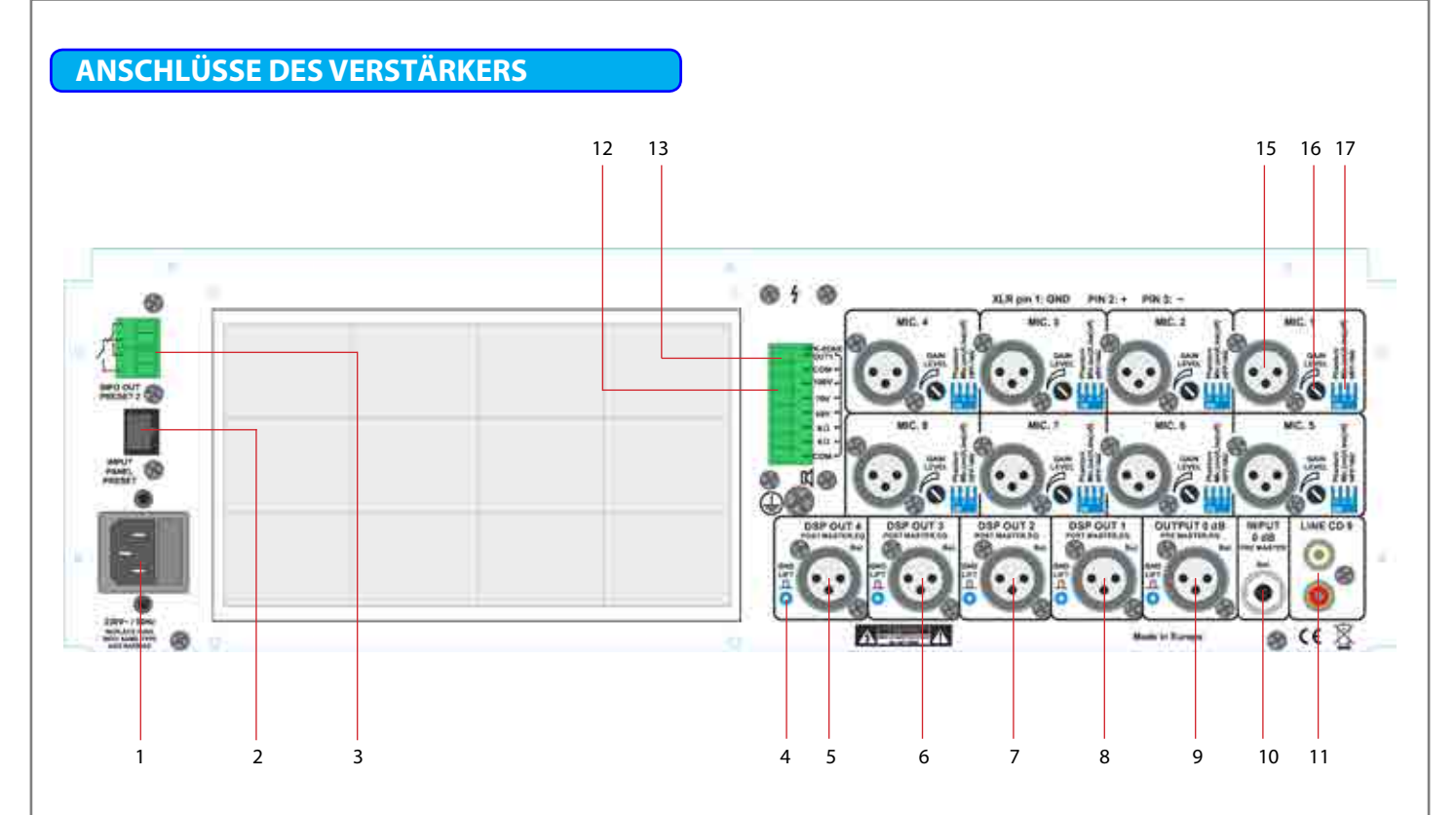

## **1. 230VAC EINGANGSBUCHSE**

Kaltgerätebuchse zum Anschluss an die 230VAC Netzversorgung mit Glassicherung.

## **2. RJ-45 FERNBEDIENUNGSEINGANG**

Fernbedienungseingang (Bedienfeld), optionales Gerät. Dient zur manuellen Fernwahl der Presets 1 und 2.

## **3. RELAIS SCHALTFELD (INFO OUT PRESET-2)**

Potentialfreie Kontakte mit automatischer Aktivierung durch die Preset-2 Stellung. Dient zur Aufschaltung einer zusätzlichen Lautsprecherlinie bei der Preset-2 Auswahl, wie z.B. bei der Programmierung des Verstärkers für die Sonntagsmesse, Weihnachten "Kirche ist voll" bei PRESET-2 Programm-Ablauf.

## **4. GROUND LIFT (SEPARAT JE AUSGANG)**

Typische Verwendungen bei Masse-Brummschleifen, bei mehrfach geerdeten Audioverbindungen, vor allem wenn zwei sog. LINE-LINE Geräte zusammen mit Audioleitung gekoppelt sind.

## **5. LINE OUT/DSP-OUT 4 (MAINSUM 2 OUTPUT)**

Trafosymmetrischer Ausgang LINE, NF-Erweiterungsausgang Prozess-OUT-4 Ausgang für weitere Endverstärker wie z.B. *WM-200DT* bzw. *WM-400DT* Serie oder nach der Verstärker-Programmierung im DSP-System als Woofer-Ausgang für aktives, digitales Woofer-System *DAS-1000DSP*.

## **WICHTIG:**

Der **DSP-OUT 4** (POST-MASTER Ausgang) kann durch *CROSSOVER* im DSP-System (*INPUT-2 to OUTPUT-4*) und DIP-SWITCH PROGRAMMER-3 (ON-Stellung der DIP-Schalter) als **MAINSUM-2** Ausgang programmiert werden.

## **6. LINE OUT/DSP- OUT 3**

Trafosymmetrischer Ausgang LINE, NF-Erweiterungsausgang DSP Prozess-OUT-3 Ausgang.

## **7. LINE OUT/DSP- OUT 2**

Trafosymmetrischer Ausgang LINE, NF-Erweiterungsausgang DSP Prozess-OUT-2 Ausgang.

"Copyright 2015, Phoenix Professional Audio GmbH, www.phoenix-pa.com" Phoenix-Logo ist beim DE-Patent- und Markenamt angemeldet (TM) Alle Marken sind Eigentum ihrer jeweiligen Inhaber.

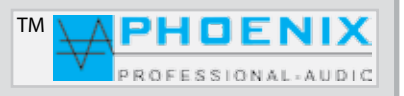

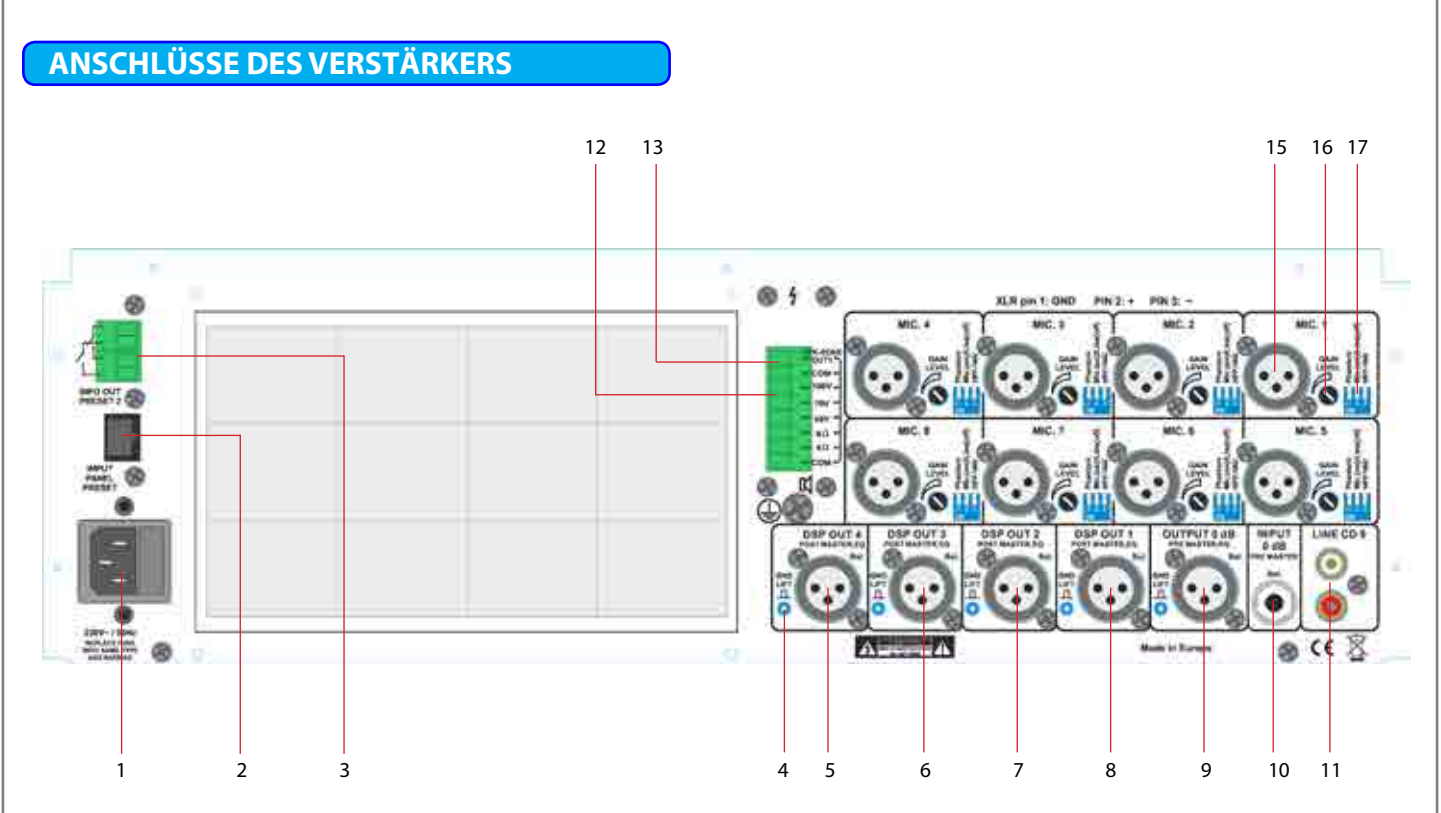

## **8. LINE OUT/DSP- OUT 1**

Trafosymmetrischer Ausgang LINE, NF-Erweiterungsausgang DSP Prozess-OUT-1 Ausgang.

## **WICHTIG:**

Der **DSP-OUT 1** (POST-MASTER Ausgang) kann durch *CROSSOVER* im DSP-System (*INPUT-2 to OUTPUT-4*) oder (*INPUT-1 to OUTPUT-4*) und DIP-SWITCH PROGRAMMER-2 (ON/OFF-Stellung der DIP-Schalter) als **MAINSUM-1** Ausgang programmiert werden.

Der Ausgang LINE OUT/DSP-OUT 1 ist mit der internen Endstufe gekoppelt, das heißt alle DSP-Einstellungen wirken sich auf die erste interne Endstufe 400W und den Ausgang LINE OUT/DSP-OUT 1 aus.

## **9. LINE OUT (PRE MASTER OUT)**

Trafosymmetrischer linearer (vor EQ und Master) Ausgang LINE 0 dB.

## **10. LINE IN (PRE MASTER)**

Linearer (vor EQ und Master) symmetrischer Eingang auf Jack-Buchse (LINE-Pegel, 0 dB).

## **11. LINE CD IN-9**

Unsymmetrischer RCA-Anschluss (LINE-Pegel, +0 dB). Die Anschlüsse werden unsymmetrisch angeschlossen und eignen sich für Stereo-Tonträger, L+R werden intern über ein OP 1/1 zusammengeschaltet.

Die Lautstärke- und LF/HF-Regelung erfolgt frontseitig mit Front-Schieberegler bzw. LF/HF mit in der Frontplatte versenkten Spindeltrimmern.

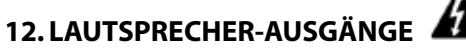

Die 100V-Lautsprecher werden an der Klemme 100V und COM-Pin angeschlossen. Niederohmige Lautsprecher mit einer Impedanz von 8 bzw. 4 Ohm werden an die Klemmen 8 Ohm bzw. 4 Ohm und COM angeschlossen.

## Achtung: **A**

**Es können nur entweder 100V-Lautsprecher ODER niederohmige Lautsprecher angeschlossen werden - gleichzeitiger Einsatz ist nicht möglich.** 

"Copyright 2015, Phoenix Professional Audio GmbH, www.phoenix-pa.com" ix-Logo ist beim DE-Patent- und Markenamt angemeldet (TM) Alle Marken sind Eigentum ihrer jeweiligen Inhaber.

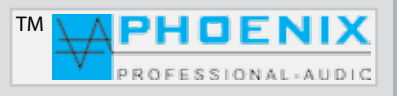

## **ANSCHLÜSSE DES VERSTÄRKERS**

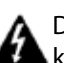

Die Abbildung Nr. 1 zeigt die Lautsprecher Ausgangsklemme mit Zone-OUT-1.

Lautsprecher-Ausgang ZONE 1 wird aus der internen Leistungsendstufe versorgt. Der Ausgang ist ein 100V mit der maximalen Leistung von 400 Watt. Zeichnung: **GELB=100V, SCHWARZ=COM**

Ein direkter Lautsprecher-Ausgang wird aus der ersten, internen Leistungsendstufe versorgt. Der Ausgang ist ein 100V mit der maximalen Leistung von 400 Watt. Zeichnung: **BLAU=100V, SCHWARZ=COM.**

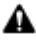

**Bitte beachten Sie, dass der ZONE-1 Ausgang und der direkte Lautsprecher-Ausgang aus der gleichen Leistungsendstufe versorgt sind. Bitte beachten Sie, dass die angeschlossene LAST bei der ZONE 1 und an den direkten Ausgang insgesamt mehr als 400 Watt nicht überschreiten soll.**

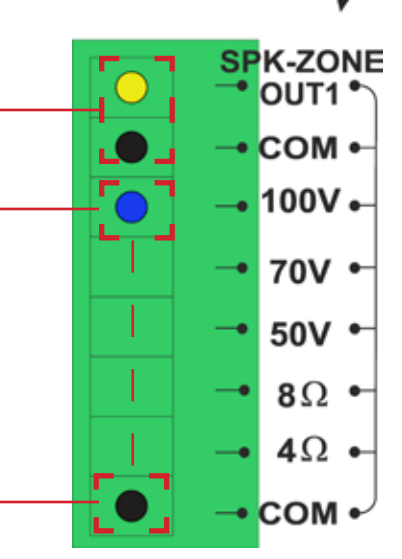

## **Achtung:**

**An dem direkten Lautsprecher-Ausgang können nur entweder 100V-Lautsprecher ODER niederohmige Lautsprecher angeschlossen werden - der gleichzeitige Einsatz ist nicht möglich und führt zur Systemausschaltung bzw. kann zur Zerstörung der Leistungsendstufe führen.** 

## **Nützliche Information**

Für die Lautsprecher-Zonen Erweiterung steht Ihnen ein Lautsprecher-Zonen Schaltfeld Typ: SW-6 zur Verfügung. Durch die Ausgänge "*Kopplung*" des Verstärkers PV-DSP-4A(C)D.XX (*COM, 4/8 Ohm, 50V, 70V und 100V*) mit Eingängen des **SW-6** ist der Aufbau von zusätzlichen 6-Lautsprecher-Zonen mit **ON/OFF**-Schalter und separatem Lautstärkeregler möglich.

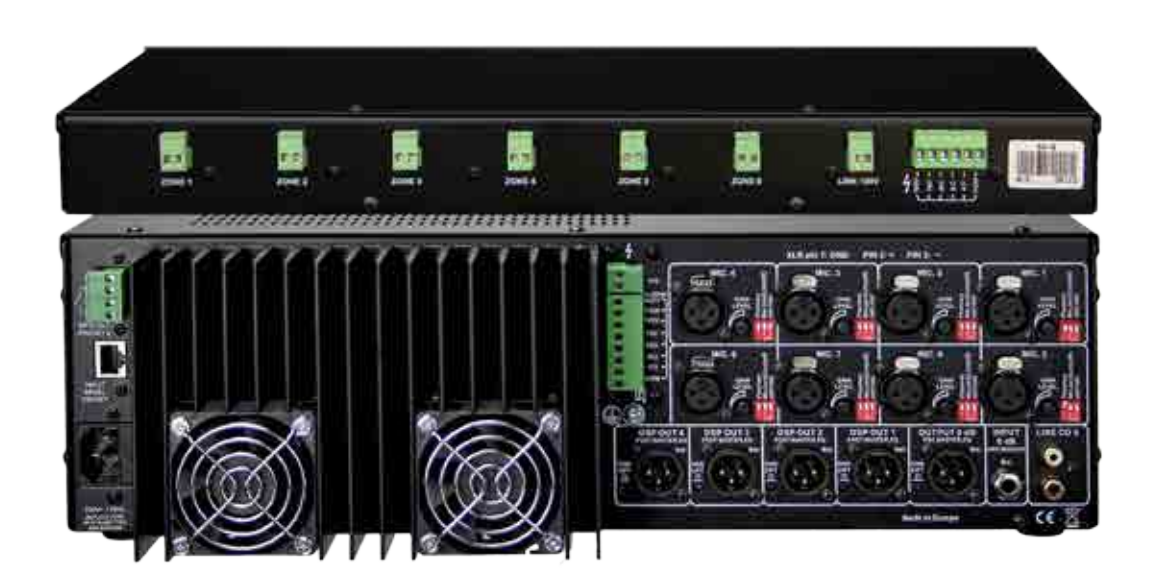

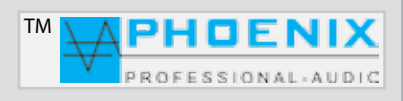

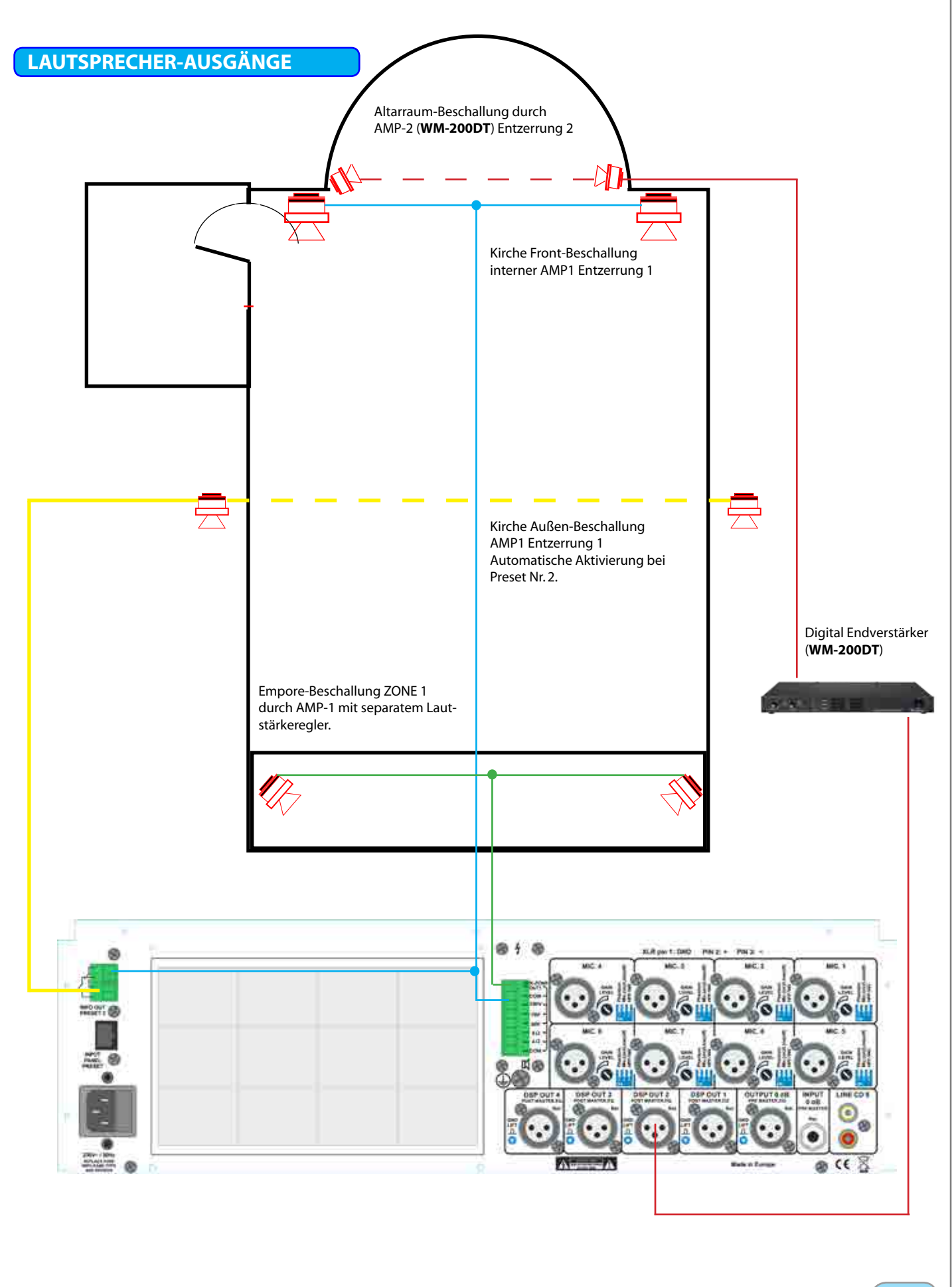

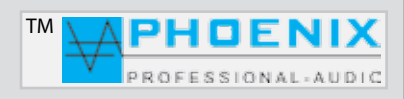

## **BEISPIELBESCHALLUNG MIT DELAY**

## **(Frontbeschallung, "Kirche leer" PRESET 1)**

Der erste interne Verstärker (*Verstärker 1*) versorgt die rote Lautsprecher-Linie.

## **(Vollbeschallung, "Kirche voll" PRESET 2)**

Bei Umschaltung auf PRESET 2 wird die zweite Lautsprecher-Linie (*hier blau gezeichnet*) mit Verzögerung (Delay, wenn programmiert) durch den zweiten zusätzlichen Verstärker 2 versorgt.

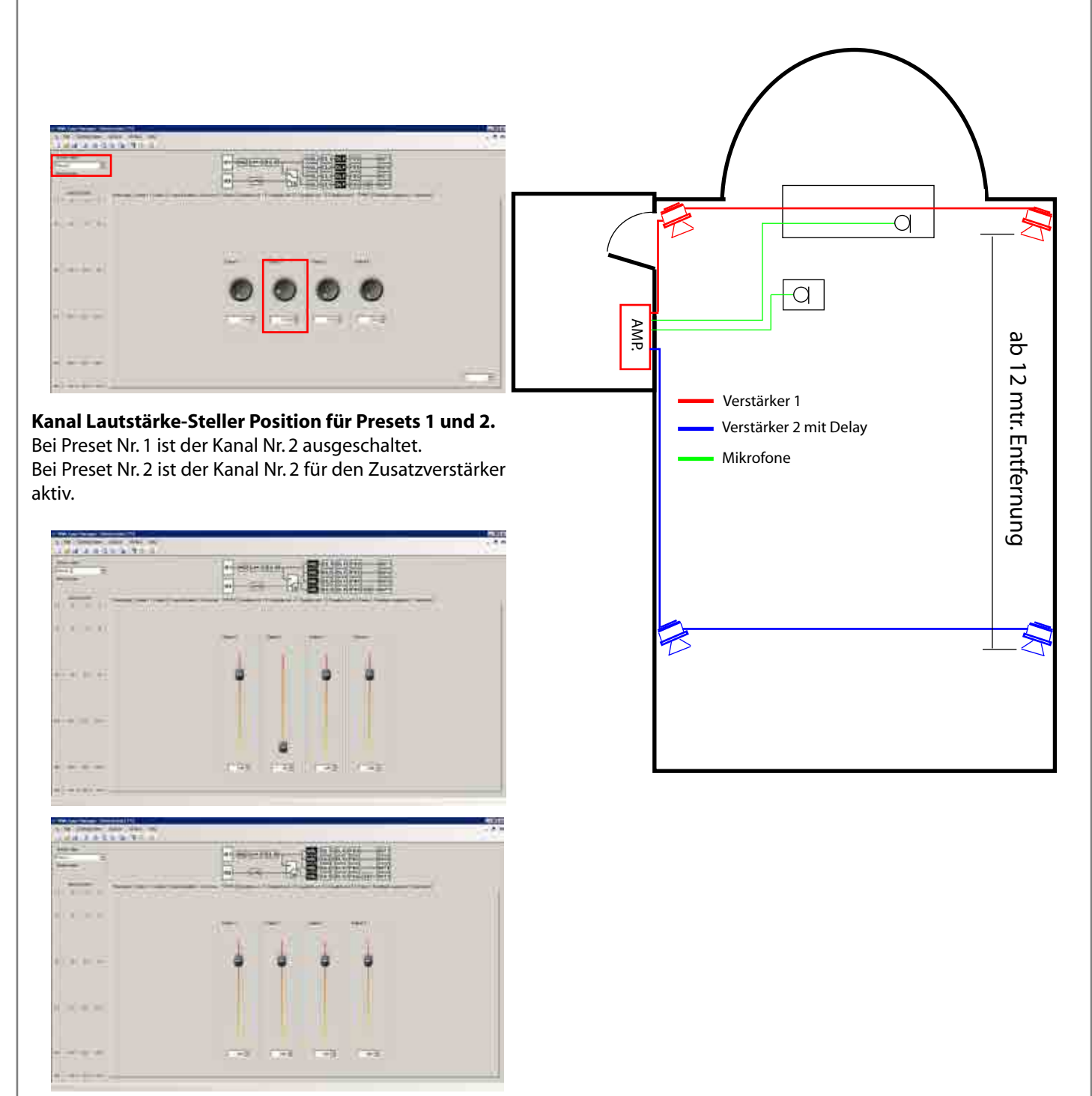

"Copyright 2015, Phoenix Professional Audio GmbH, www.phoenix-pa.com" Phoenix-Logo ist beim DE-Patent- und Markenamt angemeldet (TM) Alle Marken sind Eigentum ihrer jeweiligen Inhaber.

![](_page_18_Picture_1.jpeg)

## **ANSCHLÜSSE DES VERSTÄRKERS**

![](_page_18_Figure_3.jpeg)

## **13. REGELBARER LAUTSPRECHER-AUSGANG**

Der regelbare Ausgang Nr. 13 ist mit der internen Endstufe gekoppelt. Die maximale Last ist 400 Watt/100 Volt. **Bitte beachten Sie, dass der ZONE-1 Ausgang und der direkte Lautsprecher-Ausgang aus der gleichen Leistungsendstufe versorgt sind. Bitte beachten Sie, dass die angeschlossene LAST bei der ZONE-1 und an den direkten Ausgang insgesamt mehr als 400 Watt nicht überschreiten soll.**

## **15. AUDIO-EINGÄNGE 1 bis 8**

Auf der Geräterückseite befinden sich 8 x XLR-Audioeingangsbuchsen (Nr. 15). Die Eingänge sind symmetrisch +2, -3, 1-Abschirmung (siehe Zeichnung) ausgelegt. Bei jedem Eingang kann die Eingangsempfindlichkeit (GAIN) auf der Rückseite eingestellt werden. Die Eingangslautstärke wird auf der Gerätevorderseite mit separatem Schieberegler und 2-Punkt EQ eingestellt.

## **ACHTUNG:**

Alle Mikrofoneingänge haben eine zuschaltbare Phantomspeisung (Phantom) +48VDC (DIN/IEC-Norm). Sollten unsymmetrische, dynamische Mikrofone an die Audio-Eingänge angeschlossen werden, muss ein Koppelkondensator eingefügt, bzw. die Phantomspeisung abgeschaltet werden.

Symmetrische Eingänge: Isolieren Sie die Drahtleiter um 6 mm ab und verbinden Sie sie wie gezeigt mit den Klemmen. Ziehen Sie die Schrauben fest an.

![](_page_18_Figure_11.jpeg)

Asymmetrische Eingänge: Isolieren Sie die Drahtleiter um 6 mm ab und verbinden Sie sie wie gezeigt mit den Klemmen. Der mittlere Stift muss wie gezeigt mit dem Abschirmstift verbunden werden. Ziehen Sie die Schrauben fest an.

![](_page_18_Picture_13.jpeg)

"Copyright 2015, Phoenix Professional Audio GmbH, www.phoenix-pa.com" Phoenix-Logo ist beim DE-Patent- und Markenamt angemeldet (TM) Alle Marken sind Eigentum ihrer jeweiligen Inhaber. **18.**

![](_page_19_Picture_1.jpeg)

## **ANSCHLÜSSE DES VERSTÄRKERS**

## **16. GAIN-REGELUNG**

Jeder Eingangskanal verfügt über eine unabhängige Gain-Regelung. DIP-Schalter (Position: MIK) ON-Stellung: -40 dB/-15 dB, DIP-Schalter (Position: LINE) OFF-Stellung: -15 dB/+5 dB.

## **17. DIP-SCHALTER (MIK. LINE / PHANTOM-POWER / FILTER HPF-100 Hz)**

Jeder Eingangskanal verfügt über einen DIP-Schalter, dadurch können die folgenden Zustände gewählt werden:

*DIP-1* (ON): Eingang wird mit 24VDC Phantomspannung für Kondensatormikrofone versorgt.

*DIP-1* (OFF): Phantomspannung wird deaktiviert.

*DIP-2* (ON): Eingang ist auf die Mikrofon-Eingangsempfindlichkeit gestellt.

*DIP-2* (OFF): Eingang ist auf die LINE-Eingangsempfindlichkeit gestellt.

*DIP-3* (ON): Eingang Low-Cut-Filter (100 Hz) zum Entfernen von Tieffrequenzen, Störgeräuschen und Phasendrehung wird aktiviert. *DIP-3* (OFF): der Hochpass-Filter (Low-Cut-Filter, 100 Hz) ist deaktiviert.

## **EINSTELLUNGEN IN AUTOMATIK/MAINSUM-1 UND MAINSUM-2**

![](_page_19_Figure_13.jpeg)

## Bedienungsanleitung FM

![](_page_20_Picture_1.jpeg)

## **EINSTELLUNGEN IN AUTOMATIK/MAINSUM-1 UND MAINSUM-2**

#### **BESCHREIBUNG PROGRAMMER 2 (MAINSUM 1) DIP-MATRIX**

Mit dem PROGRAMMER-2 Schalter-Block können die einzelnen Kanäle 1 bis 8 auf die Schaltmatrix DSP-IN-1 Eingangsgruppe CROSSOVER (INPUT to OUTPUT) und Ausgänge DSP-1 bis 3 und DSP4 zugeordnet werden [**MAINSUM-1**].

### **WICHTIG:**

Der **DSP-OUT 1** (*POST-MASTER Ausgang*) kann durch *CROSSOVER* im DSP-System (*INPUT-2 to OUTPUT-4*) oder (*INPUT-1 to OUTPUT-4*) und DIP-SWITCH PROGRAMMER-2 (*ON/OFF-Stellung der DIP-Schalter*) als **MAINSUM-1** Ausgang programmiert werden.

Der Ausgang LINE OUT/DSP- OUT 1 ist mit der internen Endstufe gekoppelt, das heißt, dass alle Einstellungen sich auf die erste interne Endstufe 400W auswirken.

## **Nützliche Information**

Programmer 2, (DIP- MATRIX) Einstellungen auf Basis des Eingangskanals Nr. 1 (MIK.-LINE 1) Eingang.

Crossover

#### **Einstellung Nr. 1 (Stummschaltung)**

Das am Eingang 1 eingespeiste Signal wird stummgeschaltet. Bitte beachten Sie die folgenden Einstellungen (untere Abbildungen).

## Einstellung im:

Software oder Display Programmer 2 Programmer 3 Crossover NG LWI EQ N K. W? 500 **WITCHEO** Preset 1 Crossover

![](_page_20_Picture_14.jpeg)

![](_page_20_Picture_16.jpeg)

#### **Erklärung der Funktion:**

Das Signal des Eingangs 1 wird aus der Gruppe "*INPUT 1*" durch (**Programmer 1**) herausgenommen und durch (**Programmer**  3) nicht auf die Gruppe "*INPUT 2"* weitergeschaltet. Die im Verstärker befindliche digitale Schaltmatrix mit der Möglichkeit für Programmierung der Schalt-Funktionen für *Preset 1* und *Preset 2* hat keine Wirkung.

Das Signal wird dadurch stummgeschaltet. Kein Signal-Ausgang zu den internen Verstärkern und Ausgängen 1 bis 4 ist die Folge. Die Funktion ermöglicht die Blockierung der Eingänge durch den Betreiber der Anlage gegen eine unerlaubte Benutzung der Eingänge.

![](_page_21_Picture_1.jpeg)

## **EINSTELLUNGEN IN AUTOMATIK/MAINSUM-1 UND MAINSUM-2**

## **Nützliche Information**

**Werkseinstellung: Gruppen und Funktionen bei AUTOMATIK, MAINSUM 1 und MAINSUM 2.**

![](_page_21_Picture_5.jpeg)

## **Erklärung der Funktion:**

Alle Eingänge (MIK.-LINE) 1 bis 7 sind dem **MAINSUM 1/ DSP-INPUT 1** zugeordnet, alle DSP-Ausgänge (*DSP-OUT 1 bis 4*) sind mit dem gleichen Signal aus den Eingängen 1 bis 7 versorgt.

Der **Eingang 8** ist durch die DIP-Schalterstellung im **PROGRAMMER 3** zum **MAINSUM 1 (DSP-OUTPUTs 1 bis 3)** und **MAINSUM 2 (DSP-OUTPUT 4)** zugeordnet, das heißt bei der Änderung der DSP-Matrix **INPUT 1 to OUTPUT 2** auf **INPUT 2 to OUTPUT 4** werden alle DSP-Ausgänge (DSP-OUT 1 bis 4) immer mit dem gleichen Signal versorgt, wie in der unteren Abbildung gezeigt.

![](_page_21_Figure_9.jpeg)

Der Eingang 9 (LINE-IN) ist immer dem **MAINSUM 1** und **MAINSUM 2** zugeordnet und unterliegt nicht der Automatik-Funktion.

 **BESCHREIBUNG PROGRAMMER-3 (MAINSUM 2) DIP-MATRIX**

Mit dem PROGRAMMER-3 Schalter-Block können einzelne Kanäle 1 bis 8 der *Schaltmatrix DSP-IN-2* zugeordnet werden, das heißt die gewählten Kanäle sind [*MAINSUM-2*] zugeordnet und werden am Ausgang *DSP-OUTPUT 4* wiedergegeben.

![](_page_22_Picture_1.jpeg)

## **EINSTELLUNGEN IN AUTOMATIK/MAINSUM-1 UND MAINSUM-2**

## **Nützliche Information**

**System-Einstellung der Gruppen MAINSUM 1 und MAINSUM 2 für Sprache und Musik-Wiedergabe (System mit aktivem Woofer und Digivoice-System, BEAM-STEERING-Systeme).**

![](_page_22_Figure_5.jpeg)

Phoenix-Logo ist beim DE-Patent- und Markenamt angemeldet (TM) Alle Marken sind Eigentum ihrer jeweiligen Inhaber. **22.**

![](_page_23_Picture_1.jpeg)

## **EINSTELLUNGEN IN AUTOMATIK-SYSTEM (DSDF)**

## **BESCHREIBUNG PROGRAMMER 1 (AUTOMATIK ON/OFF)**

Der **PV-DSP-4AD.9.4** (dritte Generation) verfügt über ein digitales Automatik- (*DSDF), DIGITAL SIGNAL DELAY FIELD* System, das heißt eine automatische Zuschaltung der besprochenen Mikrofone mit automatischer Steuerung des Eingangs mit *BARRIER-GATE, GATE-OPEN und GAIN-CONTROL.*

Das System (DSDF) basiert auf der Messung des stärkeren Nutz-Signals durch die zeitliche Schallverzögerung (*SIGNAL-DELAY TIME*)-Prinzip.

#### **WICHTIG:**

Alle DIP-Schalter befinden sich im Inneren des Verstärkers. Für die Hardware-Konfiguration bitte die kleine Abdeckung öffnen, sie befindet sich im oberen Teil des Verstärker-Deckels.

Mit dem **PROGRAMMER-1** Schalter-Block kann die Automatik-Funktion des Mixers je Eingangskanal 1 bis 8 aktiviert (*Pos. OFF, nicht gekippt*) oder deaktiviert (*Pos. ON, nach unten gekippt*) werden, wenn z.B. der Eingang als LINE-Eingang benutzt wird und ohne Automatik in Betrieb genommen werden soll. In der Frontseite des Verstärkers werden alle aus dem Automatik-System ausgenommenen Kanäle durch die grüne LED gezeigt (*WICHTIG:* und je nach Einstellung im **PROGRAMMER-4** der zuletzt besprochene Kanal).

Die Abbildung zeigt **Programmer Nr. 1** mit Stellung der DIP-Schalter "*ALLE EINGÄNGE*" sind durch Automatik-System verwaltet [**OFF-Stellung** des *DIP-Schalters***]**.

![](_page_23_Picture_10.jpeg)

Die Abbildung zeigt **Programmer Nr. 1** mit Stellung der DIP-Schalter "*ALLE EINGÄNGE*" sind aus dem Automatik-System herausgenommen. Die selektive Auswahl der Eingänge für *AUTOMATIK ON/OFF* ist natürlich möglich [**ON-Stellung** des DIP-Schalters].

![](_page_23_Figure_12.jpeg)

#### **Nützliche Information:**

Mit Programmer Nr. 1 kann die Automatik-Funktion des Mixers aktiviert (*Position OFF*) oder deaktiviert (*Position ON)* eingestellt werden. Sollte z.B. Kanal 1 Programmer-1 @ Schalter 1) als LINE-Eingang benutzt werden, ist es sinnvoll, die Automatik-Funktion des Mixers dort zu deaktivieren, z.B. um eine bessere Aufnahme-Qualität beim RECORDING zu erzielen. Bei Auslieferung des Verstärkers sind alle Eingangskanäle als Automatik definiert, die Programmer-1 Schalter stehen in Position OFF.

#### **WICHTIG:**

Sollte der Verstärker im Konferenz-Modus bzw. die Prioritäten gestellt oder genutzt werden, so müssen die entsprechenden Kanäle durch Programmer 1 auf [**OFF**] gestellt werden (obere DIP-Stellung, *AUTOMATIK AKTIV*).

![](_page_24_Picture_1.jpeg)

# **EINSTELLUNGEN IN AUTOMATIK-SYSTEM (DSDF)** Schall-Quelle z.B. Chorsänger Aktive Eingänge Nicht aktive Eingänge Die Justierung des Automatik-Systems befindet sich im Inneren des Geräts, bitte die obere kleine Abdeckung demontieren. Durch Drehen der entsprechenden Trimmer kann der Parameter für **TIME / ATTACK** in der Automatik geändert werden. **AUTOMATIK TIME JUSTIERUNG** Es wird die Zeit [*GATE-OPEN-TIME*] der aktiven Mikrofone verändert. **AUTOMATIK ATTACK-JUSTIERUNG** Es wird die Reaktionsgeschwindigkeit bzw. [*BARRIER-GATE-GATE-OPEN*] der internen Automatik-Schaltung auf das Eingangs-Signal bzw. die Empfindlichkeit angepasst. ah. **DOUGLASSING** UNION iman iman awan iman bana mani nam Programmer-4 EMPFINDLICHKEIT LINE/CD JUSTIERUNG**TIME** Programmer-5 **AUTOMATIK JUSTIERUNG** VORRANG & KONFERENZ **ATTACK AUTOMATIK JUSTIERUNG**

"Copyright 2015, Phoenix Professional Audio GmbH, www.phoenix-pa.com" Phoenix-Logo ist beim DE-Patent- und Markenamt angemeldet (TM) Alle Marken sind Eigentum ihrer jeweiligen Inhaber. **24.**

![](_page_25_Figure_0.jpeg)

## OUT2 PRE/POST GATE (Schalter Nr. 1@ PROGRAMMER-4)

Position (*oben*) **OFF,** alle durch den DIP-2 (*MAINSUM-2*) zugeordneten Eingangskanäle sind Standard nach Automatik-System und Eingangs-Schieberegler geroutet. *POST-GATE* Stellung.

Position (unten) **ON**, alle durch den DIP-2 (*MAINSUM-2*) zugeordneten Eingangskanäle sind vor dem Automatik-System und Eingang-Schieberegler geroutet. *PRE-GATE* Stellung.

#### AUTO/MANUAL (Schalter Nr. 2@ PROGRAMMER-4)

In der Stellung (*oben*) **OFF** (*M.AUTO*) ist der Mixer auf **AUTOMATIK-Funktion** programmiert. In der Stellung (*unten*) **ON** (*MANUAL*) wird die **AUTOMATIK-Funktion** ausgeschaltet, der Mixer arbeitet als konventioneller *STANDARD-MIXER*, ohne **Automatik-FUNKTION.**

#### ATTENUATION (Schalter Nr. 3@ PROGRAMMER-4)

Mit Schalter Nr. 3 im DIP-4 lassen sich die nicht aktiven Audio-Eingänge akustisch dämpfen: Pos. **OFF** (*oben*) -15 dB Dämpfung, Pos. **ON** (*unten*) 100 % Dämpfung.

#### LAST MIC (Schalter Nr. 4@ PROGRAMMER)

Pos. **OFF** (*oben*) Das besprochene Mikrofon bzw. der Eingang schaltet sich an und bleibt so lange aktiv, bis ein anderes Mikrofon bzw. Eingang besprochen oder aktiviert wird.

#### Pos. **ON** (*unten*)

Das besprochene Mikrofon bzw. der Eingang schaltet sich an. Nach Beendigung der Durchsage wird das Mikrofon bzw. der Eingang ausgeschaltet und bleibt im deaktivierten Zustand, solange es nicht angesprochen wird.

## **WICHTIG:**

Sollten Sie die Vorrangs-Funktionen des Mixers nutzen wollen (*Programmierung "Konferenz-System*"), so muss die **LAST MIC**.- Funktion (*Schalter Nr. 4@DIP-4*) in die Position **ON** geschaltet werden.

"Copyright 2015, Phoenix Professional Audio GmbH, www.phoenix-pa.com" Phoenix-Logo ist beim DE-Patent- und Markenamt angemeldet (TM) Alle Marken sind Eigentum ihrer jeweiligen Inhaber. **25.**

## Bedienungsanleitung in der Emperadore and Formal PHOEI PROFESSIONAL-AUDIC **EINSTELLUNGEN FÜR KONFERENZ & VORRANG-SYSTEM** ........ minn Programmer-4 EMPFINDLICHKEIT LINE/CD JUSTIERUNGTIME **Programmer-5** AUTOMATIK JUSTIERUNG **VORRANG & KONFERENZ** ATTACK AUTOMATIK JUSTIERUNG  **BESCHREIBUNG PROGRAMMER-5**

## **WICHTIG:**

Alle DIP-Schalter (*PROGRAMMER*) befinden sich im Inneren des Verstärkers. Für die Hardware-Konfiguration bitte die kleine Abdeckung öffnen, die sie sich im oberen Teil des Verstärker-Deckels befindet.

## **WICHTIG:**

Sollte der Mixer als eine "**KONFERENZ-ANLAGE**" mit Vorrangs-Stufen benutzt werden, so muß der für die "Konferenz" benutzte Eingang, **PROGRAMMER-1** Schalter (X), auf Position **OFF** stehen.

## **WICHTIG:**

Sollten Sie die Vorrangs-Funktionen des Mixers nutzen wollen (*Konferenz-Anlage*), so muß die *LAST MIK*.-Funktion **PROGRAMMER-4**  Schalter Nr. 4 in die Position **ON** geschaltet werden.

![](_page_26_Picture_131.jpeg)

Der in der unteren Zeichnung abgebildete Vorrang wirkt sich auf die Mikrofon-Eingänge 1 und 2 aus, das heißt Mikrofon 1 verfügt über Vorrang über die Mikrofone Nr. 2 bis 8. Mikrofon 2 hat eine Vorrangs-Funktion über die Mikrofone Nr. 3 bis 8.

In dieser Konfiguration sind Vorrangs-Funktionen des 1. Vorsitzenden und des 2. Vorsitzenden gegenüber den Mikrofonen 3 bis 8, bzw. des 1. Vorsitzenden über den 2. Vorsitzenden und die Mikrofon-Eingänge 3 bis 8 wirksam.

![](_page_26_Picture_132.jpeg)

![](_page_27_Picture_1.jpeg)

## **EINSTELLUNGEN FÜR KONFERENZ & VORRANG-SYSTEM**

Die in der Zeichnung ersichtliche Konfiguration zeigt die automatische Vorrangs-Zuordnung der **MIK-1 bis MIK-3** Eingänge, natürlich kann die automatische Vorrangs-Zuordnung für alle Mikrofon-Eingänge konfiguriert werden.

Bei dieser *PROGRAMMER-5* Schalterstellung behält das zuerst besprochene Mikrofon so lange Vorrang, wie es besprochen wird. Alle anderen in der Konfiguration gestellten Mikrofone bleiben stumm.

Diese Funktion sorgt für eine Besprechungsordnung, das heißt der Sprecher kann nicht unterbrochen werden, solange er spricht.

![](_page_27_Figure_6.jpeg)

Phoenix-Logo ist beim DE-Patent- und Markenamt angemeldet (TM) Alle Marken sind Eigentum ihrer jeweiligen Inhaber. **27.** 

![](_page_28_Picture_1.jpeg)

## **EINSTELLUNGEN FÜR KOMPRESSOR/EXPANDER FUNKTION**

Jeder Eingangskanal 1 bis 8 des PV-DSP-4ACD.9.4 ist mit einem Kompressor-Expander-System ausgestattet. Die Regelmöglichkeiten für den Kompressor und den Expander befinden sich unter dem oberen, kleinen Deckel des Verstärkers. Durch Drehen der entsprechenden Trimmer können die Einstellungen für Kompressor bzw. Expander je Eingangskanal vorgenommen werden.

![](_page_28_Figure_4.jpeg)

#### **1.- EXPANDER-FUNKTION:**

Ein Audio-Expander greift in die Dynamik eines Audio-Signals und bewirkt, im Gegensatz zum Audio-Kompressor, dass das am Anfang einer Übertragungsstrecke komprimierte Signal in seiner Dynamik wieder entsprechend gedehnt wird.

#### **2.- ON/OFF-Schalter**

Mit dem Eingangskanal-Schalter "**ON/OFF"** läßt sich die *Kompressor-Expander-Schaltung* aktivieren oder auf Bypass schalten.

#### **3.- KOMPRESSOR-FUNKTION:**

Ein Audio-Kompressor gehört seiner Gattung nach zu den Regelverstärkern. Er greift in die Dynamik eines Audio-Signals ein und komprimiert diese. Die Dynamik ist die Pegeldifferenz zwischen dem lautesten und dem leisesten Punkt eines Audiosignals. Das Mikrofonsignal (*Sprache*) wird komprimiert, um den Dynamikverlauf insgesamt zu "*GLÄTTEN*" und somit leise Passagen verständlicher (*weil lauter*) zu machen, ohne dass laute Passagen zu laut oder unangenehm wirken können.

#### **Nützliche Information:**

Das Kompressor-System eignet sich am besten bei Mikrofon Signal-Abnahme der unterschiedlichen Lektoren; durch die Kompression des Signals werden starke, energiereiche Stimmen mit Stimmen, die geringe Energie aufweisen, ausgeglichen.

![](_page_29_Picture_1.jpeg)

## **PROGRAMMIERUNG MIT FIRM-SOFTWARE EASY-MANAGER V2.0**

Alle Funktionen und Einstellungen sind entweder direkt im Mixer durch die **SETTING/ENTER**-Taste durchführbar oder können durch eine Verbindung des PV-DSP-4ACD.9.4 Systems mit einem PC programmiert werden.

### *Installations- und Bedienungshinweise:*

### **Ältere WINDOWS NT, XP oder 98 Versionen**

**1.** Bevor Sie die "Easy-Manager V2.0"-Software nutzen können, muss zuerst das NET Framework 3.5 für Windows NT, XP und 98 installiert werden (Voraussetzung ist der installierte Microsoft SERVICE PACK 1). WICHTIG: höhere Versionen von NET Framework ab 4.5 werden durch Windows NT, XP und 98 nicht mehr unterstützt. Das NET Framework 3.5 befindet sich im Software-Ordner [dotnetfx35.exe] oder kann von der Microsoft-Website installiert werden.

LINK: https://www.microsoft.com/de-de/download/details.aspx?id=25150

**2.** Anschließend sollten die "COM-Interface"-Treiber [CDM2.04.16.exe] installiert werden.

*3.* Danach kann das Programm MWL Easy-Manager 2.0 bzw. die Datei [MWL EasyMgr2.0 Install/Setup.exe] auf dem PC durch einen "Doppelklick" installiert werden. Nach der Neu-Installation wird das Programm automatisch gestartet.

### **WINDOWS VISTA, 7PRO, 8.1**

Bitte führen Sie die Installation ab Punkt 2 der Installationsbeschreibung durch.

Nach der USB-Verbindung zwischen **PV-DSP-4ACD.9.4**-System und dem PC meldet der Computer ein neues Gerät im System und das Programm bezieht automatisch einen neuen "**COM-Port**" (dies kann einige Sekunden dauern).

![](_page_29_Picture_13.jpeg)

![](_page_29_Picture_14.jpeg)

Um eine Verbindung mit dem Verstärker herstellen zu können, muss im Feld "**Communication**" die Option "*CONNECT*" gewählt werden.

Das Programm scannt die vorhandenen COM-Ports und zeigt die angeschlossenen Geräte an. Es wird Devices type, USB serial number und Port COM gezeigt. Im unteren linken Fenstereck im Programm wird der Verbindungs-Status durch einen grünen Balken gezeigt (*CONNECTING*).

Bitte markieren Sie den gewünschten COM-Port und drücken Sie den CONNECT-Button. Die Verbindung zwischen PC und Anlage wird erstellt.

## **WICHTIG:**

Sollte beim Verbindungsaufbau folgende Meldung erscheinen: "*DIDN`T FIND ANY FREE DEVICES*" sollte die Verbindung zwischen dem PC und dem Verstärker überprüft werden. Schalten Sie den Verstärker kurz aus, schalten Sie den Verstärker wieder an, warten Sie ca. 5 Sekunden, bis der PC die neue COM-Port übermittelt hat, prüfen Sie, ob im Verstärker-Display die Verbindung zum PC gezeigt wird.

![](_page_30_Picture_1.jpeg)

## **PROGRAMMIERUNG MIT FIRM-SOFTWARE EASY-MANAGER V2.0**

![](_page_30_Picture_231.jpeg)

#### **Wichtige Information:**

Im Bereich PRINT lassen sich sämtliche Einstellungen des Verstärkers ausdrucken. Die Drucke können später als Projekt-Dokumentation verwendet werden.

#### SOFTWARE-BEREICH "COMMUNICATION"

![](_page_30_Picture_232.jpeg)

#### SOFTWARE-BEREICH, OPTIONS"

### "*PRESETS*"

#### **WICHTIG:**

Im Menü "PRESETS" können zwei PRESETS konfiguriert werden. Mögliche Einstellungen sind *NAME, COPY PRESET* (kopieren des Presets) und RESET SETTINGS (löschen bzw. zurücksetzen auf Werkseinstellungen für Preset 1 und 2 *DEFAULT SETTINGS*).

#### o<sup>\*</sup> MWL Easy Manager - [New Project 3\* - connected] **C** File Communication Options Window Help **DBHGDG** Language  $\mathbf{r}$ 暈 Presets ¥ 圖 Preset name Preset select Date table ౣ 陷 Copy preset Preset 2 -3 Default settings Preset name:

#### **1. PRESET,**

Preset-Wahl, alle Änderungen beziehen sich auf die gewählte Preset-Nummer aus dem Bereich "PRESET"

#### **2. PRESET NAME,**

PRESET Klartext-Fenster (z.B. Tage Mo-Fr bzw. Sonntag PRESET-2) oder Firmen-Name.

Es können zwei Bezeichnungen je 9 Buchstaben (Klein- und Großbuchstaben) im Bereich *PRESET NAME* für Preset 1 und 2 eingegeben werden.

"Copyright 2015, Phoenix Professional Audio GmbH, www.phoenix-pa.com" Phoenix-Logo ist beim DE-Patent- und Markenamt angemeldet (TM) Alle Marken sind Eigentum ihrer jeweiligen Inhaber. **30.**

![](_page_30_Picture_19.jpeg)

o<sup>n</sup> MWL Easy Manager

Hier können alle Einstellungen des PRESETS 1 zum PRESET 2, respektive alle Einstellungen des PRESETS 2 zum PRESET 1 kopiert werden.

## **4. DEFAULT SETTINGS,**

PRESETS zurückstellen auf Werkseinstellungen.

### WICHTIG:

Alle Einstellungen und Informationen werden hierbei gelöscht!

![](_page_31_Picture_1.jpeg)

## **PROGRAMMIERUNG MIT FIRM-SOFTWARE EASY-MANAGER V2.0**

#### **SOFTWARE-BEREICH, DATE TABLE"**

Hier können alle Einstellungen der "*DATUMS-TABELLE*" für die automatische Umschaltung auf PRESET 2 eingestellt werden.

Folgende Tabellen können für die automatische Umschaltung auf Preset 2 programmiert werden.

Klicken Sie auf "*ADD*", um eine neue Programmierung vorzunehmen:

**MODE:** *BY DATE* (Tagesprogramm) um JAHR/MONAT/TAG einzustellen.

**MODE:** *EVERY WEEK* (Wochenprogramm)

es können die Wochentage von MO bis SU (MONTAG bis SONNTAG) und die ZEIT (STUNDEN/MINUTEN) für die Umschaltung auf Preset 2 programmiert werden.

**MODE:** *EVERY MONTH* (Monatsprogramm) es können TAGE von 01 bis 31 und die ZEIT für die Umschaltung auf Preset 2 programmiert werden.

#### **MODE:** *EVERY YEAR* (Jahresprogramm)

es können MONATE und TAGE für die automatische Umschaltung auf Preset 2 programmiert werden.

In allen Bereichen steht Ihnen eine Kalenderfunktion als Hilfe zur Verfügung.

Klicken Sie auf "*EDIT*", um bereits vorhandene Einstellungen zu ändern.

Klicken Sie auf "*DEL"*, um eine Einstellung zu löschen.

## **WICHTIG:**

Alle Softwareeinstellungen im Bereich Data Table beeinflussen den Bereich PRESET 2 IN SUNDAY nicht!

Bitte beachten Sie, dass die Werkseinstellung für die automatische Umschaltung des PRESETS 2 auf "YES" steht!

Deshalb bitte immer den PRESET 2 mitprogrammieren, kopieren oder auf "NO" stellen, da sonst am Sonntag das PRESET 2 mit Werkseinstellung "0" aktiviert wird!

![](_page_31_Figure_20.jpeg)

"Copyright 2015, Phoenix Professional Audio GmbH, www.phoenix-pa.com" Phoenix-Logo ist beim DE-Patent- und Markenamt angemeldet (TM) Alle Marken sind Eigentum ihrer jeweiligen Inhaber. **31.** 

![](_page_31_Figure_22.jpeg)

![](_page_31_Picture_23.jpeg)

![](_page_31_Picture_24.jpeg)

![](_page_31_Picture_260.jpeg)

## **PROGRAMMIERUNG MIT FIRM-SOFTWARE EASY-MANAGER V2.0**

#### **SOFTWARE-BEREICH, NAVI"**

Die Systemsoftware verfügt über sogenannte Navigations-Übersichtsfenster.

Dort wird der aktuelle Bereich durch die schwarze Markierung des Fensters angezeigt. Sie können durch einen Fensterklick direkt zu einem bestimmten Softwarebereich übergehen.

#### SOFTWARE-BEREICH, PRESET SELECT<sup>"</sup>

Presets-Wahl, alle Softwareeinstellungen beziehen sich immer auf die gewählte Presets-Nummer aus dem Bereich "PRESET-SELECT". Es können zwei Presets, PRESET 1 oder PRESET 2, gewählt werden.

## SOFTWARE-BEREICH "SIGNALANZEIGE"

Signalbalken der einzelnen Ausgangskanäle (1 bis 4).

Bei angeschlossenem Audiosignal wird der Ausgangssignalpegel durch Signalbalken digital im Bereich von - bis +3 dB dargestellt.

Es können zwei PRESET-Konfigurationen für alle Programmierungs-

## **SOFTWARE-BEREICH, NOISE GATE"**

prozesse vorgenommen werden.

Bitte das gewünschte "PRESET" wählen.

**Nützliche Information:**

#### "*Threshold*"

Das Noise Gate schneidet Signale unter einem bestimmten, definierbaren (-90 dB bis -24 dB) Pegel ab. Über diesem Pegel liegende Signale werden jedoch unbearbeitet durchgelassen.

Eine typische Anwendung ist die Unterdrückung von Rauschen mit niedrigem Pegel. Dabei wird der regelbare Grenzpegel (Threshold-Einstellung) unmittelbar über dem Störpegel eingestellt. Eventuell vorhandenes Rauschen wird hierbei unterdrückt, sobald der Gesamtpegel des Eingangssignales die Threshold-Einstellung unterschreitet.

Liegt der Gesamtpegel über der TH-Einstellung, werden zwar auch die Störungen durchgelassen, aber durch stärkere Nutzsignale überdeckt.

![](_page_32_Figure_16.jpeg)

![](_page_32_Figure_17.jpeg)

 $-24.7644$ F

 $in 1$ 

NG - LIM 1 - EQ IN

![](_page_32_Picture_18.jpeg)

VOL-EQ1-DLY-FBS

VOL EQ2 DLY FBS

 $00T1$ 

**OUT2** 

![](_page_33_Picture_1.jpeg)

## **PROGRAMMIERUNG MIT FIRM-SOFTWARE EASY-MANAGER V2.0**

#### **SOFTWARE-PROGRAMMIERUNG "LIMITER 1" "Threshold"- "ATTACK TIME"**

Im Menü *LIMITER 1* bestimmen Sie durch Threshold-Einstellung (-30 dB bis +6 dB) den Übergangspegel, über dem die Wirkung des Limiters 1 einsetzt.

Durch Pegelerhöhung lassen Sie den Limiter später einsetzen.

Im Menü LIMITER 1 bestimmen Sie durch *ATTACK TIME* die Reaktionsgeschwindigkeit der internen Schaltung auf das Eingangssignal.

**SLOW** - längere ATTACK-Zeit **MIDDLE** - mittlere ATTACK-Zeit **FAST** - schnelle ATTACK-Zeit.

Je länger die ATTACK-Zeit (SLOW-Stellung) gewählt wird, desto später setzt die Limiterwirkung ein.

Mit längeren ATTACK-Zeiten wirkt der Limiter mehr auf den durchschnittlichen Signalpegel und nicht mehr auf schnelle und hohe Pegelspitzen.

Dies verursacht eine weichere Limiterwirkung und behält die Dynamik des Signals weitgehend bei, kann jedoch kurzzeitige Übersteuerungen aufgrund schneller Signalspitzen nicht verhindern.

## **Nützliche Information:**

Längere Attackzeiten bei perkussiven Signalen lassen den dynamischen Toneinsatz "PICK" durch, ohne den Pegel herunterzuregeln. Eine "KICK DRUM" behält bei längeren Attack-Zeiten ebenfalls ihren "PUNCH".

Auch bei RECORDING bzw. Endabmischung wird man etwas längere Attack-Zeiten bevorzugen.

Um in PA-Anwendungen Lautsprecher vor zu hohen Pegelspitzen zu schützen, sind jedoch kurze Attack-Zeiten zu empfehlen (FAST-Einstellung).

## **WICHTIG:**

Der **LIMITER 2** kann analog wie LIMITER 1 programmiert werden (LIMITER 2 für Eingangsgruppe DSP IN2, Eingänge **MAINSUM 2 Gruppe**).

![](_page_33_Figure_17.jpeg)

![](_page_33_Picture_18.jpeg)

"Copyright 2015, Phoenix Professional Audio GmbH, www.phoenix-pa.com" Phoenix-Logo ist beim DE-Patent- und Markenamt angemeldet (TM) Alle Marken sind Eigentum ihrer jeweiligen Inhaber. **33. 33. 33. 33. 33. 33. 33. 33. 33. 33. 33. 33. 33. 33. 33. 33. 33. 33. 33. 33. 33. 33. 33. 33. 33. 33. 33. 33. 3** 

regeln können. Bitte beachten Sie die Displayanzeige.

Möglichkeit, die Wirkungsbreite (Q-Faktor) des EQ selbst zu bestimmen.

"Copyright 2015, Phoenix Professional Audio GmbH, www.phoenix-pa.com"

**Nützliche Information:**

# Bedienungsanleitung in der Emperadore and Formal

## **PROGRAMMIERUNG MIT FIRM-SOFTWARE EASY-MANAGER V2.0**

#### **SOFTWARE-PROGRAMMIERUNG "INPUT EQUALIZER"**

Mittels Mausklick auf das **INPUT-EQUALIZER**-Fenster gelangen Sie in das Untermenü "*INPUT PEQ*". Dort können alle Audio-Einstellungen für den parametrischen EQ des Eingangsbereichs vorgenommen werden. Alle Änderungen werden graphisch im Monitorfenster als

Verlaufskurve angezeigt.

![](_page_34_Figure_6.jpeg)

the arms to any

**GREENLAND** 

Ein parametrischer Equalizer PEAKING EQ ermöglicht das Anheben oder Absenken von frei wählbaren Frequenzen mit der

Damit unterscheidet er sich von LoSh6/12 und HiSh6/12-Filtern, die (bei festem Q-Faktor) einen bestimmten Frequenzbereich

![](_page_34_Picture_7.jpeg)

an.<br>Ma

![](_page_35_Picture_1.jpeg)

 $-10$ 

## **PROGRAMMIERUNG MIT FIRM-SOFTWARE EASY-MANAGER V2.0**

#### **SOFTWARE-PROGRAMMIERUNG "CROSSOVER-MATRIX"**

Bei der ersten Konfiguration der DSP-Matrix [*IN-1 Gruppe*] sind alle Eingangs-Kanäle, die durch Programmer-2 [**MAINSUM-1**] geschaltet sind, auf die Ausgänge DSP-OUT 1 bis 4 geroutet.

![](_page_35_Picture_5.jpeg)

**MARDED V** 

Bei der zweiten Konfiguration der DSP-Matrix [*IN-2 Gruppe*] sind alle Eingangs-Kanäle, die durch PROGRAMMER-3 [**MAINSUM-2**] geschaltet sind, auf den Ausgang DSP-OUT 4 geroutet.

Input select Input  $1 - C$ æ Output 4  $b$ nout  $2 \sqrt{a}$ 

Wichtige Information:  $\triangle$ 

Bitte beachten Sie! Es können zwei PRESET-Konfigurationen für alle Programmierungsprozesse und Einstellungen bei DSP-Matrix vorgenommen werden.

"Copyright 2015, Phoenix Professional Audio GmbH, www.phoenix-pa.com" Phoenix-Logo ist beim DE-Patent- und Markenamt angemeldet (TM) Alle Marken sind Eigentum ihrer jeweiligen Inhaber.

![](_page_36_Picture_1.jpeg)

## **PROGRAMMIERUNG MIT FIRM-SOFTWARE EASY-MANAGER V2.0**

#### **SOFTWARE-PROGRAMMIERUNG "VOLUME"**

Im Bereich "*VOLUME*" wird die maximale Lautstärke für die einzelnen Ausgänge digital eingestellt.

Durch Verschieben der analogen Eingangs-Empfindlichkeits-Schieberegler (an der Geräte-Frontseite) werden die Mixerausgänge nur bis zur maximalen Lautstärke der durch die DSP-Volumen-Regler gesetzten Werte beeinflußt.

Für die Eingangs-Empfindlichkeit stehen auf der Rückseite je Eingang analoge GAIN-LEVEL zur Verfügung.

![](_page_36_Figure_7.jpeg)

![](_page_36_Picture_8.jpeg)

#### **Wichtige Information:**

Der interne Endverstärker mit 400 W Leistung ist immer mit dem Lautstärkeregler Nr. 1 verbunden [*DSP-OUT-1*].

## Bedienungsanleitung in der Emperadore auf de Emperadore auf de Emperadore auf de Emperadore au de Emperadore a

![](_page_37_Picture_1.jpeg)

## **PROGRAMMIERUNG MIT FIRM-SOFTWARE EASY-MANAGER V2.0**

![](_page_37_Figure_3.jpeg)

**"EQUALIZER DSP-OUT 1 bis 4"** Ausgang-EQUALIZER OUT 1 bis 4

![](_page_37_Figure_5.jpeg)

#### **SOFTWARE-PROGRAMMIERUNG "EQUALIZER DSP-OUT 1 bis 4"**

Mittels Mausklick auf das EQUALIZER OUT-1 Fenster gelangen Sie in das Untermenü "OUTPUT PEQ".

Es stehen 4 x 5 PEQ, bzw. je Ausgang 5 x PEQ-Punkte zur Verfügung.

Dort können alle Audioeinstellungen für den parametrischen EQ des Ausgangsbereichs vorgenommen werden.

Alle Änderungen werden einzeln je Ausgang graphisch im Monitorfenster als Verlaufskurve angezeigt.

![](_page_37_Figure_11.jpeg)

![](_page_37_Figure_12.jpeg)

Einstellung der Verstärkung (- 12 dB bis +12 dB)

## **Nützliche Information:**

Bitte das gewünschte "PRESET" wählen. Es können zwei PRESET-Konfigurationen für alle Programmierungsprozesse vorgenommen werden.

## **Nützliche Information:**

Ein parametrischer Equalizer **PEAKING EQ** ermöglicht das Anheben oder Absenken von frei wählbaren Frequenzen mit der Möglichkeit, die Wirkungsbreite (*Q-Faktor*) des EQ selbst zu bestimmen.

Damit unterscheidet er sich von *LoSh6/12* und *HiSh6/12*-Filtern, die (*bei festem Q-Faktor*) einen bestimmten Frequenzbereich regeln können. Bitte beachten Sie die Displayanzeige.

"Copyright 2015, Phoenix Professional Audio GmbH, www.phoenix-pa.com" Phoenix-Logo ist beim DE-Patent- und Markenamt angemeldet (TM) Alle Marken sind Eigentum ihrer jeweiligen Inhaber. **37.** 

![](_page_38_Picture_1.jpeg)

## **PROGRAMMIERUNG MIT FIRM-SOFTWARE EASY-MANAGER V2.0**

#### **SOFTWARE-PROGRAMMIERUNG "DELAYS" Signalverzögerung**

Mittels Mausklick auf das DELAYS-Fenster gelangen Sie in das Untermenü "*OUTPUT DELAYS*" (OUTPUT 1 bis 4).

Es steht je Ausgang ein *DELAY* zur Verfügung. Es können Angaben in [ms] (Zeitverzögerung) oder (Entfernung) [m] gemacht werden.

1. **DELAY-OUT-1**, Einstellung der Verzögerung für Ausgang DSP-OUT-1 (*interner Endverstärker*).

2. **DELAY-OUT-2,** Einstellung der Verzögerung für Ausgang DSP-OUT-2.

3. **DELAY-OUT-3,** Einstellung der Verzögerung für Ausgang DSP-OUT-3.

4. **DELAY-OUT-4**, Einstellung der Verzögerung für Ausgang DSP-OUT-4.

#### *TIPP:*

Eine minimale Signalverzögerung von z.B. 2 ms kann sich positiv bei Rückkopplungs-Unterdeckung auswirken.

Eine Signalverzögerung ermöglicht eine ordnungsgemäße Beschallung, indem die akustischen Signale so verzögert werden, dass es auch bei weit voneinander angeordneten Lautsprechern oder Verstärkersystemen nicht zu Echostörungen kommt.

Unsere digitale Audiosignalverzögerung ist in Studioqualität schalttechnisch aufgebaut und nutzt weitgehend die rechentechnische Verarbeitung des digitalisierten Signals.

Sie bietet eine sehr präzise Steuerung der Verzögerungszeiten mittels sehr kleiner Quantisierungs-Stufen der Signalverzögerung.

## **Nützliche Information:**

Bitte das gewünschte "PRESET" wählen. Es können zwei PRESET-Konfigurationen für alle Programmierungsprozesse vorgenommen werden.

![](_page_38_Picture_17.jpeg)

![](_page_38_Picture_18.jpeg)

![](_page_39_Picture_1.jpeg)

e n

## **PROGRAMMIERUNG MIT FIRM-SOFTWARE EASY-MANAGER V2.0**

#### **SOFTWARE-PROGRAMMIERUNG**

#### **"FEEDBACK SUPPRESSOR" Rückkopplungs-Limiter**

#### Im Menü "FEEDBACK SUPPRESSOR"

(Rückkopplungs-Limiter) kann ein Automatik Feedback Suppressor (adaptability) oder ein digitaler Phasen-Shifter (Phase shift) einem Ausgang zugeordnet werden.

#### **MODI:** (*adaptability*)

Rückkopplungsreduzierung: für eine superschnelle automatische Rückkopplungsunterdrückung stehen zehn präzise Notchfilter zur Verfügung, die Rückkopplungen automatisch finden und reduzieren.

#### **MODI:** (*Phase shift*)

Die Frequenz für die Phasen-Verschiebung des Shifters kann unter "Frequency" bestimmt werden.

**FREQUENCY**, Einstellung der Shifter-Frequenz:

- 1.7 Hz
- 2.0 Hz
- $-3.0 H<sub>z</sub>$

**SELECT OUT**, Zuordnung des Feedback-Suppressors.

### **OUTPUT 1 auf Ausgang DSP-OUT-1 OUTPUT 2** auf Ausgang **DSP-OUT-2 OUTPUT 3** auf Ausgang **DSP-OUT-3 OUTPUT 4** auf Ausgang **DSP-OUT-4**

#### **METHOD:**

 - adaptability FB Automatik Feedback-Suppressor - Phase Shifter

### **Nützliche Information:**

Zuerst sollten Sie die störenden Rückkopplungsfrequenzen mit dem parametrischen EQ um einen gewünschten Wert (dB) schmalbandig (*OCT.*) reduzieren.

Erzeugen Sie eine Rückkopplung, indem Sie die Mikrofonempfindlichkeit erhöhen. Messen Sie die auftretende Frequenz und korrigieren Sie diese erneut mit dem parametrischen EQ.

Nach der Signal-"Korrektur" kann der automatische Rückkopplungs-Limiter (adaptability) oder der digitale *SHIFTER* aktiviert werden.

## **Nützliche Information:**

Bitte das gewünschte "PRESET" wählen. Es können zwei PRESET-Konfigurationen für alle Programmierungsprozesse vorgenommen werden.

![](_page_39_Picture_26.jpeg)

E<sup>sso</sup>all

awards of

 $\equiv$ an i

and in

## **PROGRAMMIERUNG MIT FIRM-SOFTWARE EASY-MANAGER V2.0**

#### **SOFTWARE-PROGRAMMIERUNG "SUBWOOFER"**

Im Menü "*SUBWOOFER*" kann Ausgang **DSP-OUT-4** zum *SUBWOOFER (X-OVER)*-Ausgang umprogrammiert werden. Die Frequenz des Filters kann zwischen 120 Hz bis 470 Hz eingestellt werden. Außerdem kann im Bereich "*SLOPE*" die *Octave* zwischen 6 dB/oct. und 24 dB/oct. eingestellt werden.

Bitte die Einstellung im Bereich SOFTWARE-PROGRAMM-IERUNG "CROSSOVER-MATRIX" beachten!

## **SPEICHERN UND DIE KONFIGURATION ZUM GERÄT ÜBERTRAGEN**

Um die geänderten Einstellungen zum Verstärker-System zu übertragen, drücken Sie bitte auf den Button "*SAVE SETTINGS*". Die Dateien werden nun zum Gerät übertragen und im Mixer gespeichert.

Um die Einstellungen im PC zu speichern, drücken Sie bitte auf das Disketten-Symbol. Die zur Speicherung vorgesehene Datei kann beliebig benannt werden, z.B. "*kirche\_st-jahn*". Die Datei wird mit der Endung .MWL ergänzt und im PC gespeichert.

Es kann für die Speicherung der Datei eine Tasten-Kombination (*Strg+S*) genutzt werden.

## **Nützliche Information:**

Es ist sehr wichtig, die vorgenommene Konfiguration auf dem PC zu archivieren, so kann bei späteren Projektänderungen, Geräteaustausch etc. die Ursprungskonfiguration wiederhergestellt werden.

### *Es kann eine "Dokumentation" für sämtliche vorgenommenen Softwareeinstellungen ausgedruckt werden.*

Nach der Programmierung der Anlage und Speicherung der Einstellungen muss die bestehende Verbindung zwischen dem Mixer und dem PC beendet werden. Um die Verbindung zu trennen, klicken Sie bitte auf das markierte Symbol. Das Gerät wird nun von der PC-Verbindung entfernt.

![](_page_40_Figure_14.jpeg)

![](_page_40_Figure_15.jpeg)

![](_page_40_Picture_16.jpeg)

# Bedienungsanleitung warman auf mit

![](_page_41_Picture_1.jpeg)

## **PROGRAMMIERUNG MIT FIRM-SOFTWARE EASY-MANAGER V2.0**

### **PROTOKOLLE UND DOKUMENTATION**

Es kann eine "Dokumentation" für sämtliche vorgenommenen Softwareeinstellungen ausgedruckt werden.

![](_page_41_Figure_5.jpeg)

"Copyright 2015, Phoenix Professional Audio GmbH, www.phoenix-pa.com" Phoenix-Logo ist beim DE-Patent- und Markenamt angemeldet (TM) Alle Marken sind Eigentum ihrer jeweiligen Inhaber. **41.**

![](_page_42_Picture_1.jpeg)

## **PROGRAMMIERUNG MIT FIRM-SOFTWARE EASY-MANAGER V2.0**

- 1. Preset-Bezeichnung.
- 2. Signalbalken der einzelnen Ausgangskanäle (1 bis 4).
- 3. Preset-Nummer
- 4. Automatischer Rückkopplungs-Limiter ist (**ON**) aktiv.
- 5. Zeitanzeige
- 6. Temperatur der Endstufe

Übersicht, Programmierung am Beispiel "PRESET-1"

Woche M bis F · WEEK 1 3 3dB Preset 1 0dB **ESA on**  $\overline{A}$ -6dB AMWI  $-12dB$  DSP-4 5 11:39  $\overline{2}$ 6 dB  $27.1^\circ$ C PUSH/ENTER-Taste drücken, Untermenü NOISE GATE wird geöffnet. Um das Menü zu verlassen, bitte die Noise gate 1 5  $\overline{2}$ IN 1 NG. LIM1 **EQ IN** 6 3  $IN<sub>2</sub>$ LIM<sub>2</sub> 7 **CR** 4 8 Preset 1 Noise gate  $0dB$ Threshold  $-90$  dB  $\pm$ 0dB  $dB$ 

#### **DISPLAYANZEIGE, NOISE GATE"**

Weißes Feld im Display zeigt immer die aktuelle Cursor-Position (Programmbereich).

1. LIM1, Limiter-Programmierung für Eingangs-Gruppe and and the second second existence of the EXIT-Taste drücken. DSP-IN-1

- 2. **IN 1,** Eingänge 1 bis 9 + (*AUDIO MATRIX, MAINSUM 1*)
- 3. **IN 2**, Eingang 9 + (*AUDIO MATRIX, MAINSUM 2*)
- 4. **NG**, Noise Gate-Programmierung
- 5. **EQ IN**, Eingangs PEQ-Programmierung x 10
- 6. Anzeige der vier Signal-Ausgänge
- 7. Crossover (Schaltmatrix)

8. **LIM2**, Limiter-Programmierung für Eingangs-Gruppe DSP-IN-2

## **PROGRAMMIERUNG NOISE GATE "Threshold"**

Das *Noise Gate* schneidet Signale unter einem bestimmten, definierbaren (-90 dB bis -24 dB) Pegel ab. Über diesem Pegel liegende Signale werden jedoch unbearbeitet durchgelassen.

Eine typische Anwendung ist die Unterdrückung von Rauschen mit niedrigem Pegel. Dabei wird der regelbare Grenzpegel (*Threshold-Einstellung*) unmittelbar über dem Störpegel eingestellt. Eventuell vorhandenes Rauschen wird hierbei unterdrückt, sobald der Gesamtpegel des Eingangssignales die Threshold-Einstellung unterschreitet.

Liegt der Gesamtpegel über der TH-Einstellung, werden zwar auch die Störungen durchgelassen, aber durch stärkere Nutzsignale überdeckt.

![](_page_43_Picture_1.jpeg)

## **PROGRAMMIERUNG MIT FIRM-SOFTWARE EASY-MANAGER V2.0**

#### **DISPLAYANZEIGE, LIMITER 1"**

Weißes Feld im Display zeigt immer die aktuelle Cursor-Position (Programmbereich).

#### **PROGRAMMIERUNG LIMITER 1 "Threshold" - "ATTACK TIME"**

Im Menü *LIMITER 1* durch Threshold-Einstellung (-30 dB bis +6 dB) bestimmen Sie den Übergangspegel, über dem die Wirkung des Limiters 1 einsetzt.

Durch Pegelerhöhung lassen Sie den Limiter später einsetzen.

Im Menü *LIMITER 1* durch *ATTACK TIME* bestimmen Sie die Reaktionsgeschwindigkeit der internen Schaltung auf das Eingangssignal.

### **SLOW** - längere *ATTACK-Zeit* **MIDDLE** - mittlere *ATTACK-Zeit* **FAST** - schnelle *ATTACK-Zeit.*

Je länger die ATTACK-Zeit (*SLOW-Stellung*) gewählt wird, desto später setzt die Limiterwirkung ein.

Mit längeren *ATTACK-Zeiten* wirkt der Limiter mehr auf den durchschnittlichen Signalpegel und nicht mehr auf schnelle und hohe Pegelspitzen.

Dies verursacht eine weichere Limiterwirkung und behält die Dynamik des Signals weitgehend bei, kann jedoch kurzzeitige Übersteuerungen aufgrund schneller Signalspitzen nicht verhindern.

## **Nützliche Information:**

Längere Attackzeiten bei perkussiven Signalen lassen den dynamischen Toneinsatz "PICK" durch, ohne den Pegel herunterzuregeln.

Eine "KICK DRUM" behält bei längeren Attack-Zeiten ebenfalls ihren "PUNCH".

Auch bei RECORDING bzw. Endabmischung wird man etwas längere Attack-Zeiten bevorzugen.

Um in PA-Anwendungen Lautsprecher vor zu hohen Pegelspitzen zu schützen, sind jedoch kurze Attack-Zeiten zu empfehlen (*FAST*-Einstellung).

## **WICHTIG:**

Der **LIMITER 2** kann analog wie der **LIMITER 1** programmiert werden (LIMITER 2 für Eingangsgruppe DSP IN 2, [*MAINSUM 2*].

"Copyright 2015, Phoenix Professional Audio GmbH, www.phoenix-pa.com" Phoenix-Logo ist beim DE-Patent- und Markenamt angemeldet (TM) Alle Marken sind Eigentum ihrer jeweiligen Inhaber. **43.**

![](_page_43_Figure_21.jpeg)

![](_page_44_Picture_1.jpeg)

## **PROGRAMMIERUNG MIT FIRM-SOFTWARE EASY-MANAGER V2.0**

#### **DISPLAYANZEIGE "INPUT EQ"**

Weißes Feld im Display zeigt immer die aktuelle Cursor-Position (Programmbereich).

#### **PROGRAMMIERUNG INPUT EQ 10 x POINTS EQ**

Weißes Feld im Display zeigt immer die aktuelle Cursor-Position (Programmbereich).

![](_page_44_Picture_7.jpeg)

Die *PUSH/ENTER-*Taste drücken. Untermenü *INPUT EQ* wird geöffnet. Durch LINKS- oder RECHTS-Drehung wird der Parameter geändert. Drücken Sie die *PUSH/ENTER-* Taste, um einen neuen Parameter aus dem Menü *INPUT EQ* zu wählen.

Um das Menü zu verlassen, bitte die *EXIT*-Taste drücken. Jetzt nochmals so oft die *Exit*-Taste drücken, um das gesamte Menü zu verlassen.

- 1. **PUNKT-1**, Auswahl von bis zu 10 PEQ Punkten
- 2. **Hz**, Frequenzwahl von 20 Hz bis 21200 Hz
- 3. **OCT**, Wirkungsbreite Q-Faktor von 0.05 bis 3 OCT.
- 4. **dB**, Einstellung der Verstärkung oder Dämpfung der gewählten Frequenz von -12 dB bis +12 dB
- 5. **PRESETS**, Preset-Anzeige 1 oder 2
- 6. **PEAKING EQ,** Filter bzw. EQ-Auswahl. Es stehen folgende Filter zur Verfügung:
- 1. **PEAKING EQ**
- 2. **LoSh6**
- 3. **LoSh12**
- 4. **HiSh6**
- 5. **HiSh12**

## **Nützliche Information:**

Ein parametrischer Equalizer PEAKING EQ ermöglicht das Anheben oder Absenken von frei wählbaren Frequenzen mit der Möglichkeit, die Wirkungsbreite (Q-Faktor) des EQ selbst zu bestimmen.

Damit unterscheidet er sich von *LoSh6/12* und *HiSh6/12*  Flanken-Filtern, die (bei festem Q-Faktor) einen bestimmten Frequenzbereich regeln können. Bitte beachten Sie die Displayanzeige.

![](_page_44_Figure_24.jpeg)

"Copyright 2015, Phoenix Professional Audio GmbH, www.phoenix-pa.com" Phoenix-Logo ist beim DE-Patent- und Markenamt angemeldet (TM) Alle Marken sind Eigentum ihrer jeweiligen Inhaber. **44.**

![](_page_45_Picture_1.jpeg)

## **PROGRAMMIERUNG MIT FIRM-SOFTWARE EASY-MANAGER V2.0**

### **DISPLAYANZEIGE "INPUT EQ"**

Durch Drücken der *PUSH/ENTER*-Taste wird der Programmiermodus *EQ-IN* angezeigt, Point 1 ist aktiviert. Alle weiteren Einstellungen beziehen sich auf den ersten Point des 10 Point (*PRESET X*) Parametric-EQ.

Durch Drehen der *PUSH/ENTER*-Taste wird der nächste Point ausgewählt, durch Drücken der *PUSH/ENTER*-Taste wird der nächste Parameter gewählt (*PEAKING EQ*).

Durch Drehen der *PUSH/ENTER*-Taste wird der richtige *FILTER* eingestellt und mit *PUSH/ENTER* bestätigt.

Durch Drehen der *PUSH/ENTER*-Taste wird die richtige, zur Korrektur vorgesehene Frequenz eingestellt und mit *PUSH/ENTER*  bestätigt. Das Programm wählt den nächsten Parameter (*OCT*) aus.

Der *Q-Filter* (*OCT*) Parameter wird nach dem gleichen Muster wie bei *Hz/dB* beschrieben angestellt.

Drehen Sie bitte die *PUSH/ENTER*-Taste nach links oder rechts, um die gewünschte Anhebung oder Absenkung einzustellen (-12 dB bis +12 dB).

Durch Drücken der *PUSH/ENTER*-Taste wird der nächste *POINT* (*POINT-2*) gewählt.

Gehen Sie wie oben beschrieben weiter oder drücken Sie die *EXIT-Taste* (1x), um diesen Programmiermodus zu verlassen; die eingestellten Parameter werden gespeichert (Display-Anzeige "SAVING...").

Durch erneutes Drücken der *EXIT-Taste* gelangen Sie wieder in die Standard Display-Anzeige mit Pegel-Balken.

Am Display werden alle Einstellungen des *10 POINT-EQ* (*Eingang PEQ*) als Multiplikator graphisch dargestellt (*FILL-Einstellung im Menü GENERAL OPTION*).

![](_page_45_Picture_14.jpeg)

"Copyright 2015, Phoenix Professional Audio GmbH, www.phoenix-pa.com" Phoenix-Logo ist beim DE-Patent- und Markenamt angemeldet (TM) Alle Marken sind Eigentum ihrer jeweiligen Inhaber. **45.**

![](_page_46_Picture_1.jpeg)

## **PROGRAMMIERUNG MIT FIRM-SOFTWARE EASY-MANAGER V2.0**

## **DISPLAYANZEIGE,,LIMITER 2" DSP-IN-2 Gruppe!**

**Eingang 9 + Matrix (MAINSUM 2).**

Weißes Feld im Display zeigt immer die aktuelle Cursor-Position (*Programmbereich*).

### **PROGRAMMIERUG LIMITER 2 "Threshold" - "ATTACK TIME"**

Im Menü *LIMITER 2* durch *Threshold-Einstellung* (-30 dB bis +6 dB) bestimmen Sie den Übergangspegel, über dem die Wirkung des Limiters 2 einsetzt.

Durch Pegelerhöhung lassen Sie den Limiter später einsetzen.

Im Menü *LIMITER 2* durch *ATTACK TIME* bestimmen Sie die Reaktionsgeschwindigkeit der internen Schaltung auf das Eingangssignal.

**SLOW** - längere *ATTACK-Zeit* **MIDDLE** - mittlere *ATTACK-Zeit* **FAST** - schnelle *ATTACK-Zeit.*

Je länger die *ATTACK-Zeit* (*SLOW*-Stellung) gewählt wird, desto später setzt die Limiterwirkung ein.

Mit längeren *ATTACK-Zeiten* wirkt der Limiter mehr auf den durchschnittlichen Signalpegel und nicht mehr auf schnelle und hohe Pegelspitzen.

Dies verursacht eine weichere Limiterwirkung und behält die Dynamik des Signals weitgehend bei, kann jedoch kurzzeitige Übersteuerungen aufgrund schneller Signalspitzen nicht verhindern.

## **Nützliche Information:**

Längere Attackzeiten bei perkussiven Signalen lassen den dynamischen Toneinsatz "PICK" durch, ohne den Pegel herunterzuregeln.

Eine "KICK DRUM" behält bei längeren Attack-Zeiten ebenfalls ihren "PUNCH".

Auch bei RECORDING bzw. Endabmischung wird man etwas längere Attack-Zeiten bevorzugen.

Um in PA-Anwendungen Lautsprecher vor zu hohen Pegelspitzen zu schützen, sind jedoch kurze Attack-Zeiten zu empfehlen (*FAST*-Einstellung).

![](_page_46_Picture_19.jpeg)

![](_page_47_Picture_1.jpeg)

## **PROGRAMMIERUNG MIT FIRM-SOFTWARE EASY-MANAGER V2.0**

#### **SOFTWARE-PROGRAMMIERUNG "CROSSOVER-MATRIX"**

Bei der ersten Konfiguration sind alle *DSP-IN 1*-Eingänge Gruppe *MAINSUM 1* den Ausgängen 1 bis 4 zugeordnet. Alle Ausgänge werden aus den Gruppen IN 1 mit einem Audiosignal versorgt.

Bei der zweiten Konfiguration sind alle *IN 2*-Eingänge dem *Ausgang 4* zugeordnet.

Ausgang 4 wird aus der Gruppe *DSP-IN 1* nicht mit dem Audiosignal versorgt.

## **WICHTIG:**

Alle Kanäle aus der "IN-1" Eingangsgruppe lassen sich jedoch durch *PROGRAMMER 2* (*für Kanäle 1 - 8*) einzeln dem Ausgang 4, *MAINSUM 2, (DSP-OUTPUT 4)* zuordnen.

## **Nützliche Information:**

Diese Einstellung wird bevorzugt, wenn am Ausgang *DSP-OUT-4* z.B. ein aktiver *SUBWOOFER* oder eine PA-Verstärker-Anlage für die Musik bzw. Hintergrund-Beschallung angeschlossen ist.

*Dadurch werden die Mikrofonsignale nur an die Ausgänge 1 bis 3, MAINSUM-1und nicht an den SUBWOOFER bzw. die PA-Lautsprecher weitergeleitet.* 

Durch diese Einstellung wird der *STIPA-Wert* deutlich verbessert.

## **Wichtige Information:**

Bitte das gewünschte "PRESET" wählen. Es können zwei PRESET-Konfigurationen für alle Programmierungsprozesse vorgenommen werden.

Weißes Feld im Display zeigt immer die aktuelle Cursor-Position (Programmbereich).

![](_page_47_Picture_16.jpeg)

"Copyright 2015, Phoenix Professional Audio GmbH, www.phoenix-pa.com" Phoenix-Logo ist beim DE-Patent- und Markenamt angemeldet (TM) Alle Marken sind Eigentum ihrer jeweiligen Inhaber. **47.**

# Bedienungsanleitung Manner Manner Manner Manner Manner Manner Manner Manner Manner Manner Manner Ma

![](_page_48_Picture_1.jpeg)

## **PROGRAMMIERUNG MIT FIRM-SOFTWARE EASY-MANAGER V2.0**

### **DISPLAYANZEIGE "VOLUME 1-4"**

Weißes Feld im Display zeigt immer die aktuelle Cursorposition (Programmbereich).

## **PROGRAMMIERUNG "VOLUME"**

Modus VOLUME (4 Points) Lautstärkeregelung

Durch Drücken der Taste PUSH/ENTER wird der Programmiermodus "VOLUME" (Ausgang Kanal-Lautstärke) angezeigt.

Durch Drehen der *PUSH/ENTER*-Taste kann die Lautstärke für Ausgänge 1 bis 4 eingestellt werden.

Wiederholen Sie bitte den Vorgang so lange, bis alle Kanäle die entsprechende Lautstärke erreicht haben.

Das Display zeigt einen VOLUME-Balken und eine Angabe in dB separat für alle 4 DSP-Ausgänge an.

![](_page_48_Picture_86.jpeg)

![](_page_48_Picture_12.jpeg)

Weißes Feld im Display zeigt immer die aktuelle Cursorpo-

Bitte analog der Beschreibung in Kapitel *INPUT EQ* vorgehen.

**PROGRAMMIERUNG MIT FIRM-SOFTWARE EASY-MANAGER V2.0**

## $0.0~\mathrm{m}$

6

preset 1

 $0.0<sub>m</sub>$ 

 $0.0<sub>m</sub>$ 

 $0.0<sub>m</sub>$ 

m

1  $\overline{2}$ 3

4

## Weißes Feld im Display zeigt immer die aktuelle Cursorposition (*Programmbereich*).

**DISPLAYANZEIGE, OUTPUT EQ"** 

**PROGRAMMIERUNG OUTPUT EQ**

sition (*Programmbereich*).

**5 x POINTS EQ**

## PROGRAMMIERUNG "DELAY" **DSP-AUSGÄNGE 1 bis 4**

**DISPLAYANZEIGE, DELAY"** 

Es kann für jeden Ausgang eine Verzögerung *DELAY* von 0 bis 84 m oder durch Parameter-Änderung im Bereich "**MODE**" (cm) 0 bis 8499 cm, (ms) von 0 bis 249,75 ms, eingestellt werden.

1. **DELAY-OUT-1**, Einstellung für DSP-OUT-1

- 2. **DELAY-OUT-2**, Einstellung für DSP-OUT-2.
- 3. **DELAY-OUT-3**, Einstellung für DSP-OUT-3.
- 4. **DELAY-OUT-4**, Einstellung für DSP-OUT-4.
- 5. **MODE**, Einstellung der Parameter für DELAY 1 bis 4.

1. **[m]**

- 2. **[cm]**
- 3. **[ms]**

6. **PRESET,** Preset-Anzeige

**Nützliche Information:**

Bitte auf der Geräte-Frontseite den gewünschten "PRESET" wählen.

Es können zwei PRESET-Konfigurationen für die DELAY vorgenommen werden.

![](_page_49_Picture_245.jpeg)

. .

Delay

Output 1

Output 2

 $\rightarrow$ Output 3

Output 4

Mode

![](_page_49_Figure_20.jpeg)

![](_page_49_Picture_21.jpeg)

![](_page_50_Picture_1.jpeg)

## **PROGRAMMIERUNG MIT FIRM-SOFTWARE EASY-MANAGER V2.0**

### **DISPLAYANZEIGE, FB SUPPRESSOR"**

Weißes Feld im Display zeigt immer die aktuelle Cursor-Position (*Programmbereich*).

## **PROGRAMMIERUNG** "FB SUPPRESSOR"

Rückkopplungslimiter.

*FB-Automatik Feedback-Suppressor* (*adaptability*) oder Phasen-Shifter wird einem Ausgang zugeordnet. Die Frequenz für die Phasenverschiebung des Shifters kann unter "Frequency" bestimmt werden.

1. **SELECT OUT**, Zuordnung des Feedback-Suppressors

 **OUTPUT 1 auf Ausgang DSP-OUT-1+AMP-1 OUTPUT 2** auf Ausgang DSP-OUT-2 **OUTPUT 3** auf Ausgang DSP-OUT-3 **OUTPUT 4** auf Ausgang DSP-OUT-4.

#### 2. **METHOD**,

 adaptability FB Automatik Feedback-Suppressor Phase Shifter

#### 3. **FREQUENCY,** Einstellung der Shifter-Frequenz:

- 1.7 Hz
- 2.0 Hz
- 3.0 Hz

4. **PRESET**, Preset-Anzeige

#### **Nützliche Information:**

Bitte auf der Geräte-Frontseite den gewünschten "PRE-SET" wählen.

Es können zwei PRESET-Konfigurationen für den FB-Suppressor vorgenommen werden.

![](_page_50_Picture_166.jpeg)

![](_page_50_Picture_21.jpeg)

![](_page_51_Picture_1.jpeg)

## **PROGRAMMIERUNG MIT FIRM-SOFTWARE EASY-MANAGER V2.0**

#### **DISPLAYANZEIGE, SUBWOOFER"**

Weißes Feld im Display zeigt immer die aktuelle Cursor-Position (*Programmbereich*).

#### **PROGRAMMIERUNG "SUBWOOFER" X-OVER.**

Der Ausgang 4, *DSP-OUT 4* kann zum *SUBWOOFER (X-OVER)* Ausgang umprogrammiert werden. Die Frequenz des Filters kann zwischen **120 Hz und 470 Hz**  eingestellt werden. Außerdem kann im Bereich "**SLOPE**" die Octave zwischen **6 dB/oct. und 24 dB/oct**. eingestellt werden.

### 1. **LP-FILTER**,

 OFF-Filter nicht aktiv (Standard-Ausgang 4) ON-Filter ist aktiv, der Ausgang Nr. 4 ist als SUB-Ausgang definiert.

#### 2. **FREQUENCY,**

 Frequenzeinstellung des Filters (120 Hz bis 470 Hz)

## 3. **SLOPE**, Wahl der Flankensteilheit:

- 6 dB 12 dB 18 dB
- 24 dB

4. **PRESET**, Preset-Anzeige

## **Nützliche Information:**

Bitte auf der Geräte-Frontseite den gewünschten "PRE-SET" wählen.

Es können zwei PRESET-Konfigurationen für die Subwoofer X-Over vorgenommen werden. <sup>1</sup>

![](_page_51_Picture_168.jpeg)

![](_page_51_Figure_19.jpeg)

![](_page_52_Picture_1.jpeg)

## **PROGRAMMIERUNG MIT FIRM-SOFTWARE EASY-MANAGER V2.0**

### **DISPLAYANZEIGE** "PRESETS"

Weißes Feld im Display zeigt immer die aktuelle Cursor-Position (*Programmbereich*).

#### PROGRAMMIERUNG "PRESETS"

## **WICHTIG:**

Im Menü "PRESETS" können die zwei PRESETS konfiguriert werden. Mögliche Einstellungen sind NAME, COPY PRESET (kopieren des Presets) und RESET SETTINGS (löschen bzw. zurücksetzen auf Werkseinstellungen für Preset 1 und 2).

#### 1. **PRESET,**

Presets-Wahl, alle Änderungen beziehen sich auf die gewählte Preset-Nummer aus dem Bereich "PRESET".

#### 2. **NAME**,

PRESET Klartext-Fenster (z.B. Tage Mo-Fr bzw. Sonntag PRESET-2).

Es können zwei Bezeichnungen je 9 Buchstaben (Kleinund Großbuchstaben) im Bereich 1 und 2 für Preset 1 und 2 eingegeben werden.

### 3. **COPY PRESET**,

Hier können alle Einstellungen des PRESETS 1 zum PRESET 2, respektive alle Einstellungen des PRESETS 2 zum PRESET 1 kopiert werden.

#### 4. **RESET SETTINGS**,

PRESETS zurücksetzen auf Werkseinstellungen.

## **WICHTIG:**

Alle Einstellungen und Informationen werden hierbei gelöscht!

#### 5. **PRESETANZEIGE**

Aktuelle System-PRESETS-Nr. wird angezeigt.

![](_page_52_Picture_21.jpeg)

![](_page_53_Picture_1.jpeg)

## **PROGRAMMIERUNG MIT FIRM-SOFTWARE EASY-MANAGER V2.0**

### **DISPLAYANZEIGE, RTC CLOCK and DATE"**

*Zeit und Datum*

### **PROGRAMMIERUNG "RTC CLOCK and DATE"**

Im Menü "*RTC*" können Angaben zu ZEIT und DATUM vorgenommen werden. Außerdem werden hier die wichtigen Einstellungen für die automatische Umschaltung von *PRESET 1* auf *PRESET 2* getätigt.

#### 1. **SET TIME**

Im Menü SET TIME können Zeitkorrekturen vorgenommen werden (*STUNDEN / MINUTEN*).

#### 2. **SET DATE**

Im Menü SET DATE können Datumsänderungen vorgenommen werden (*JAHR / MONAT / TAG*).

#### 3. **DATA TABLE**

Hier können alle Einstellungen der "DATUMS-TABELLE" für die automatische Umschaltung auf *PRESET 2* eingestellt werden.

Folgende Tabellen können für die automatische Umschaltung auf Preset 2 programmiert werden.

Stellen Sie den Cursor auf die Position "*ADD*", um eine neue Programmierung vorzunehmen.

**MODE:** *BY DATE* (*Tagesprogramm*) hier läßt sich JAHR/MONAT/TAG einzustellen.

#### **MODE:** *EVERY WEEK* (*Wochenprogramm*)

es können die Wochentage von MO bis SU (MONTAG bis SONNTAG) und die ZEIT (*STUNDEN/MINUTEN*) für die Umschaltung auf Preset 2 programmiert werden.

#### **MODE:** *EVERY MONTH* (*Monatsprogramm*)

es können TAGE von 01 bis 31 und die ZEIT für die Umschaltung auf Preset 2 programmiert werden.

#### **MODE:** *EVERY YEAR* (*Jahresprogramm*)

es können MONATE und TAGE für die automatische Umschaltung auf Preset 2 programmiert werden.

Stellen Sie den Cursor auf die Position "*EDIT*", um bereits vorhandene Einstellungen zu ändern.

Stellen Sie den Cursor auf die Position<sub></sub> *DELETE*", um eine Einstellung zu löschen.

#### 4. *PRESET 2 IN SUNDAY,*

"*YES*"-Stellung: jeden Sonntag wird PRESET 2 automatisch aktiviert. "NO"-Stellung: PRESET 2 wird nicht automatisch am Sonntag aktiviert.

Clock and date  $\overline{0}$ **PRESETS RTC GENERAL** p T П **PASSWD SERVICE**  $\overline{0}$ N Clock and date preset 1  $-$  Set time change - Set date change - Date table change - Preset 2 in sunday ves

## WICHTIG: A

> Alle Programme wie BY DATE/WEEK usw. werden im Bereich PRESET 2 IN SUNDAY nicht beeinflusst.

> Bitte beachten Sie, dass die Werkseinstellung für die automatische Umschaltung des PRESETS 2 auf "YES" steht!

> Deshalb bitte immer den PRESET 2 mitprogrammieren oder auf "NO" stellen, da sonst am Sonntag das PRESET 2 mit Werkseinstellung "0" aktiviert wird!

"Copyright 2015, Phoenix Professional Audio GmbH, www.phoenix-pa.com" Phoenix-Logo ist beim DE-Patent- und Markenamt angemeldet (TM) Alle Marken sind Eigentum ihrer jeweiligen Inhaber. **53. 53. 53. 53. 53. 53. 53. 53. 53. 53. 53. 53. 53. 53. 53. 53. 53. 53. 53. 53. 53. 53. 55. 55. 55. 55. 55. 55. 5** 

![](_page_54_Picture_1.jpeg)

## **PROGRAMMIERUNG MIT FIRM-SOFTWARE EASY-MANAGER V2.0**

### **DISPLAYANZEIGE, GENERAL OPTIONS"**

*Haupt-Parameter-Einstellungen*

Weißes Feld im Display zeigt immer die aktuelle Cursor-Position (Programmbereich).

### **PROGRAMMIERUNG "GENERAL OPTIONS"**

Im Menü "*GENERAL OPTIONS*" können Darstellungs-Hauptparameter konfiguriert werden.

### 1. **LEVEL METER**

Im Menü LEVEL METER kann die Darstellung der PEGEL-BALKEN (Hauptdisplay-Anzeige) auf folgende Darstellungsmodi programmiert werden:

#### *- VERTICAL*

*- HORIZONTAL*

#### 2. **MODE EQ**

Im Menü MODE EQ kann die Darstellung der PEQ-Anzeige (Hauptdisplay-Anzeige) auf folgende Darstellungsmodi programmiert werden:

- *LINE* (Linien-Darstellung)

- *FILL* (am Display werden alle Einstellungen des 10 PEQ als Multiplikator graphisch dargestellt).

![](_page_54_Picture_16.jpeg)

1

![](_page_55_Picture_1.jpeg)

## **PROGRAMMIERUNG MIT FIRM-SOFTWARE EASY-MANAGER V2.0**

#### **DISPLAYANZEIGE** "PASSWD"

*Eingangspasswort-Einstellungen*

Weißes Feld im Display zeigt immer die aktuelle Cursor-Position (Programmbereich).

#### PROGRAMMIERUNG "PASSWD"

Im Menü "*PASSWD*" kann ein Passwort zum Öffnen der Programmierungsebene aktiviert, bzw. ein neues Passwort für die Programmierungsebene erstellt und gespeichert werden.

### **WICHTIG:**

Das Super-PIN lautet: (\*bitte rufen Sie uns an)

### 1. **LOCK SETTING**,

Im Menü *LOCK SETTING* kann ein Zugangspasswort aktiviert werden: *ON* Stellung.

Der Zugang ist nur durch Passworteingabe möglich! In *OFF-Stellung* ist der Zugang ohne Passworteingabe möglich.

#### 2. **CHANGE PASSWORD**

Im Menü *CHANGE PASSWORD* kann ein bestehendes Passwort geändert werden.

Bitte im Untermenü *ENTER OLD PASSWORD* das alte Passwort eintippen, z.B. XXXX.

Im Display erscheint das Untermenü *ENTER NEW PASSWORD*, dort bitte ein neues Passwort eingeben.

#### 3. **RESET PASSWORD**

Im Menü *RESET PASSWORD* kann das Passwort durch eine Eingabe der PIN gelöscht bzw. auf OOOO zurückgesetzt werden. Die *PUK/PIN* ist nur dem Fachpersonal bekannt.

#### **DISPLAYANZEIGE, SERVICE**"

*Systemeinstellungen*

Weißes Feld im Display zeigt immer die aktuelle Cursorposition (*Programmbereich*).

Der Zugang ist nur für Fachpersonal und durch Eingabe einer PIN zugänglich!

## *\*Bei Passwort-Problemen nehmen Sie bitte Kontakt mit uns auf. Tel.-Nr.: 0049(0)8031-30425-0*

"Copyright 2015, Phoenix Professional Audio GmbH, www.phoenix-pa.com" Phoenix-Logo ist beim DE-Patent- und Markenamt angemeldet (TM) Alle Marken sind Eigentum ihrer jeweiligen Inhaber. **55. 5.1. In the United States of the United States of States of States of States of States of States of States of States of States of States of States of States of Sta** 

![](_page_55_Figure_25.jpeg)

## **RAUMENTZERRUNG**

![](_page_56_Picture_2.jpeg)

Vielen Dank, dass Sie sich für den Automatik **POWER-VOICE PV-DSP-4ACD.9.4** von Phoenix Professional Audio entschieden haben.

Um diesen richtig zu nutzen und alle technischen Möglichkeiten, die der Automatik Mischverstärker PV-DSP-4ACD.9.4 bietet, anwenden zu können, müssen Sie nach der Installation eine Raumanpassung bzw. Raumentzerrung vornehmen.

Um eine Raummessung zu realisieren, benötigen Sie ein Messgerät. Minimum ist hier der NiniLink (Acoustilyzer) von Neutrik oder eine professionelle Messsoftware wie z.B. MLSSA.

Zur praktischen Messung muss das Messmikrofon genau an der Stelle positioniert werden, an der sich später die Hörer befinden (z.B. bei der Kirchenbeschallung in der Kirchenmitte). Durch Einspielung von "PINK NOISE" an den Power Voice-Verstärker messen Sie mit dem Messmikrofon den Amplitudenfrequenzgang.

Hat der ermittelte Frequenzgang nicht den angestrebten Verlauf, wird mit Raumanpassungsfiltern (EQ) eine Korrektur durch Überhöhung und Absenkung des Frequenzspektrums in bestimmten Bereichen vorgenommen.

![](_page_56_Figure_8.jpeg)

Trender Function Mag - 4B solts/volts (0.33 act)

Wiederholen Sie den Mess- und Korrekturvorgang, bis eine Linearität entsteht (siehe Zeichnung Nr. 2).

In großen Sälen oder in größerer Entfernung von den Signalquellen (z.B. Lautsprechern) kommt es zu einem Höhenabfall.

Für hallige Räume macht es Sinn, sich zusätzlich auf die Entzerrung tiefer Frequenzen bis hinauf zu 100 - 500 Hz zu konzentrieren. In diesem Frequenzbereich liegt der größte Nachhalleffekt.

Es hat sich gezeigt, dass man mit viel Gefühl an die Entzerrung herangehen sollte. Es sollte hierbei immer die Leistungsfähigkeit des Lautsprechers und des Verstärkers berücksichtigt werden.

![](_page_57_Picture_1.jpeg)

## **RAUMENTZERRUNG**

## **Entzerrung zur Mitkopplungsunterdrückung**

![](_page_57_Figure_4.jpeg)

Die Mitkopplung zwischen Mikrofon und Lautsprecher erzeugt die sogenannte Rückkopplung, die immer bei der Frequenz einsetzt, bei der die Übertragungskurve das stärkste Maximum aufweist. Diese lässt sich durch den im MIXER integrierten Automatik-Rückkopplungslimiter wie folgt dämpfen:

Zuerst sollten Sie die störende Frequenz mit dem parametrischen EQ um einen gewünschten Wert (dB) schmalbandig (OCT.) reduzieren. Erzeugen Sie dann eine Rückkopplung, indem Sie die Mikrofonempfindlichkeit erhöhen. Messen Sie die auftretende Frequenz und korrigieren Sie diese mit dem parametrischen EQ.

![](_page_57_Figure_7.jpeg)

Die grüne Kurve zeigt die empfohlene Wiedergabekurve für Sprachverstärkungsanlagen.

Der Automatik Mischverstärker **PV-DSP-4ACD.9.4** (*POWER VOICE*) Serie verfügt über 10 parametrische Eingangs-EQ und je Ausgang über 5-Punkt parametrische EQ. Dadurch können sogar akustisch schwierige Räume sehr gut entzerrt und die Mikrofonempfindlichkeit ohne störende Rückkopplung erhöht werden.

# Bedienungsanleitung in der Emperadore and Emperadore and Emperadore and Emperadore and Emperadore and Emperador<br>Englische Emperadore and Emperadore and Emperadore and Emperadore and Emperadore and Emperadore and Emperador

![](_page_58_Picture_1.jpeg)

## **TECHNISCHE DATEN**

![](_page_58_Picture_254.jpeg)

![](_page_58_Figure_4.jpeg)

"Copyright 2015, Phoenix Professional Audio GmbH, www.phoenix-pa.com"<br>Phoenix-Logo ist beim DE-Patent- und Markenamt angemeldet (TM)<br>Alle Marken sind Eigentum ihrer jeweiligen Inhaber.

# Bedienungsanleitung in der Em

![](_page_59_Picture_1.jpeg)

"Copyright 2015, Phoenix Professional Audio GmbH, www.phoenix-pa.com"<br>Phoenix-Logo ist beim DE-Patent- und Markenamt angemeldet (TM)<br>Alle Marken sind Eigentum ihrer jeweiligen Inhaber.